## **::: SafeBreach**

# Windows Downdate: **Downgrade Attacks Using Windows Updates**

DOWNDATE

## Alon Leviev

Security Researcher @ SafeBreach

22-years-old

Self-taught

OS internals, reverse engineering and vulnerability research

Former BJJ world and european champion

Creator of PoolParty process injection techniques

## Agenda

Research Background

Downgrade Attacks Using Windows Updates

Virtualization-Based Security Vulnerabilities

Windows Update Restoration Vulnerability

Closing Remarks

#### WINDOWS DOWNDATE

Research Background

## What are Downgrade Attacks?

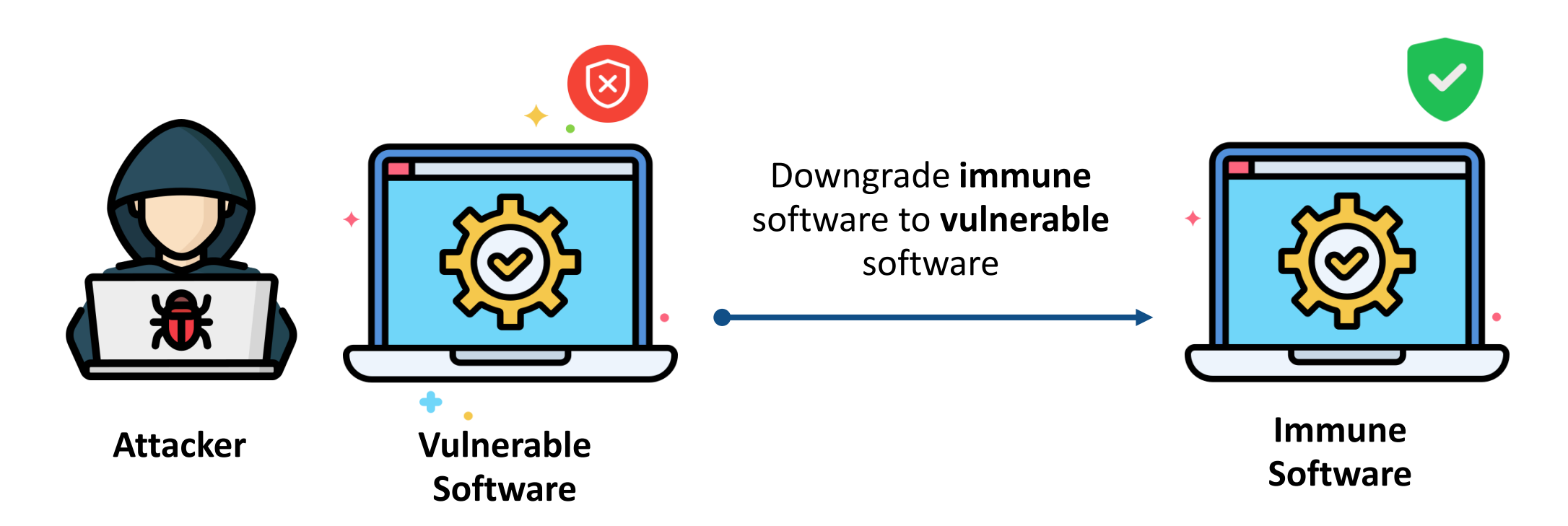

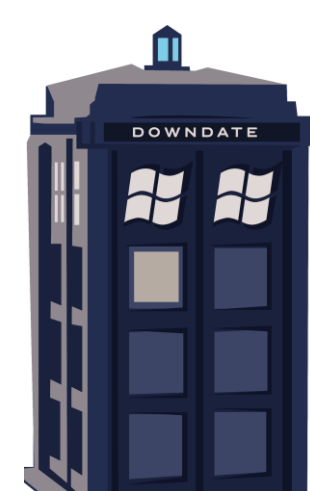

## Downgrade Attacks In-The-Wild – BlackLotus UEFI Bootkit

The BlackLotus UEFI bootkit employed a downgrade attack to bypass Secure Boot

The Secure Boot bypass worked on fully updated Windows 11 machines

Caused a massive panic in the cyber security industry

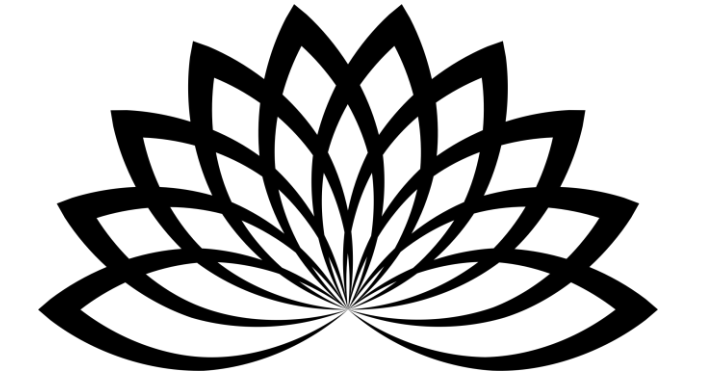

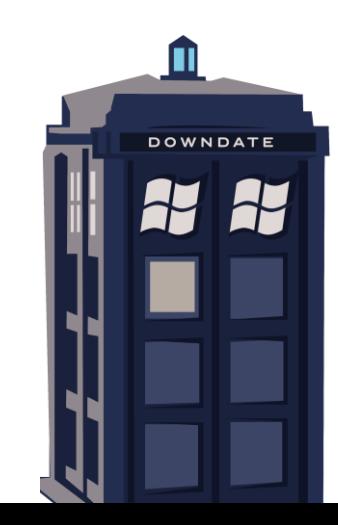

## Secure Boot In a Nutshell

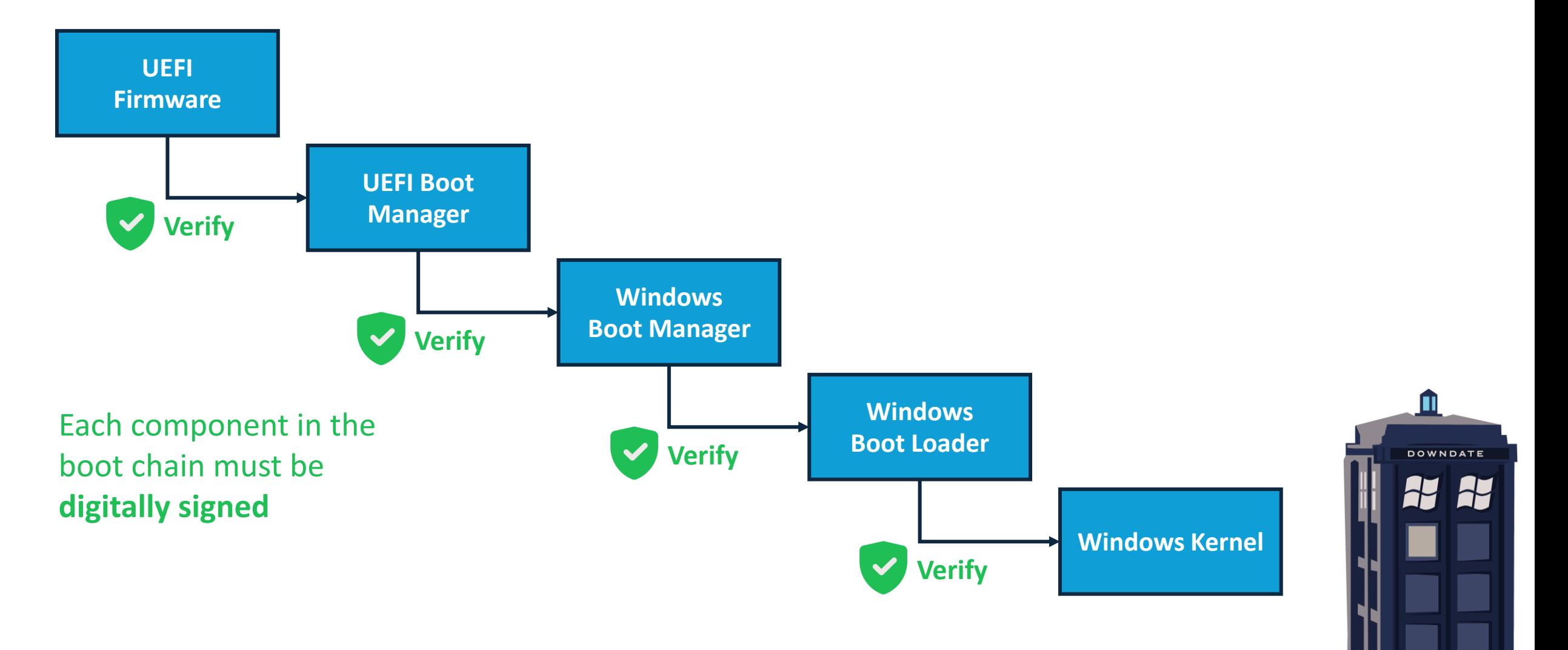

#### BlackLotus Secure Boot Bypass

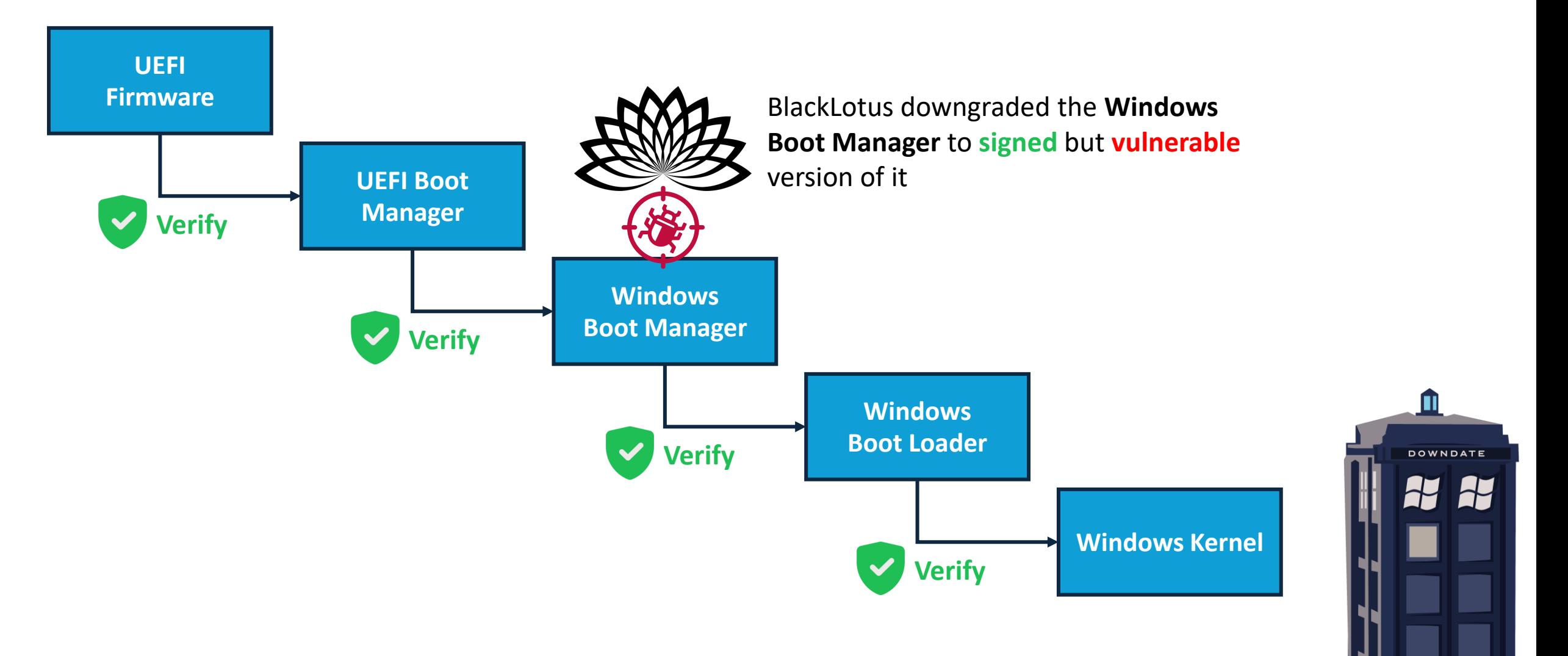

## Microsoft's Mitigation Against Secure Boot Downgrades

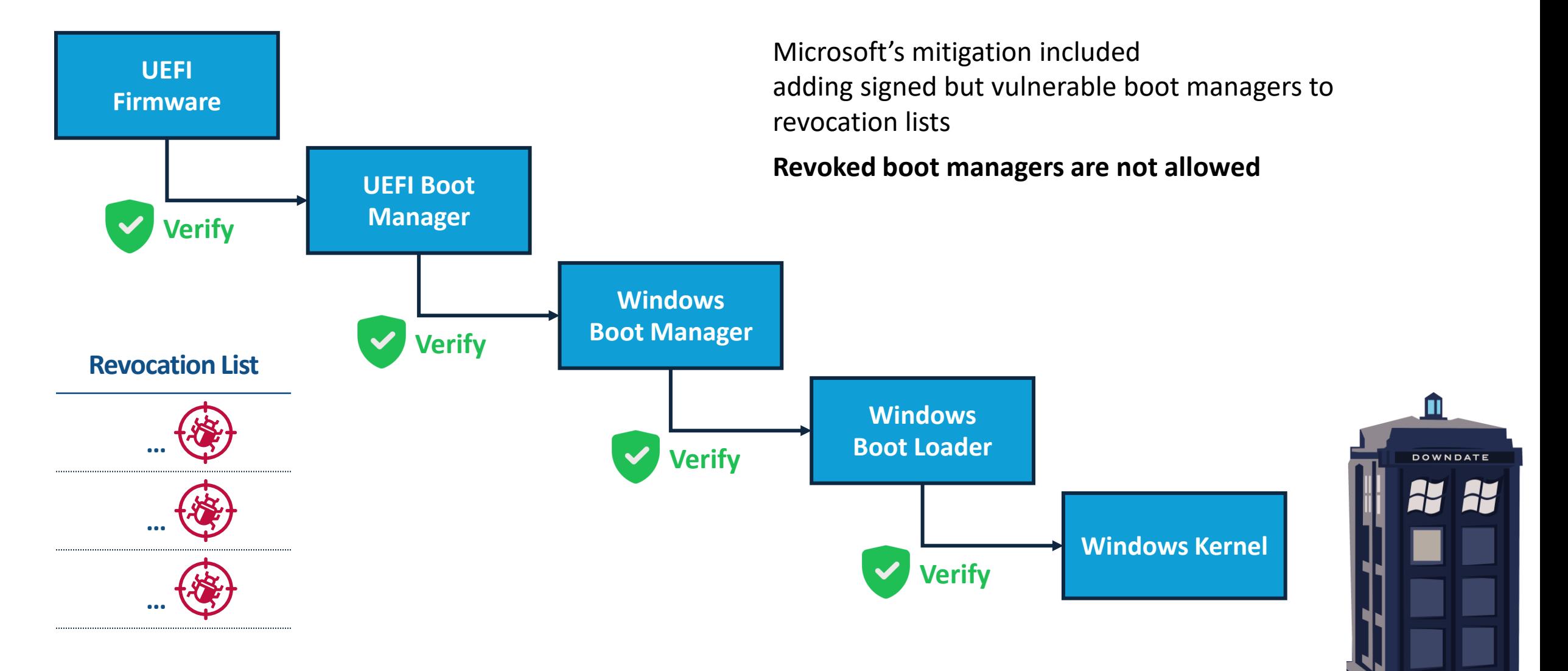

#### Research Motivation

Are there any components affected by downgrade attacks other then Secure Boot?

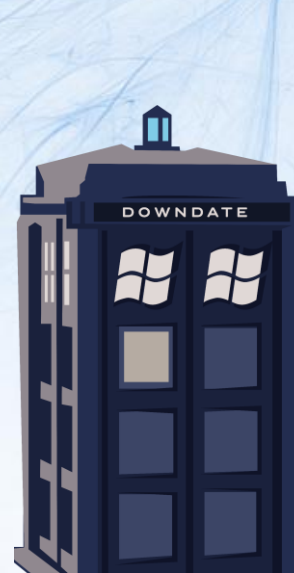

#### Research Goals

#### Evaluate the state of downgrade attacks on Windows

Find if any other critical components have been overlooked

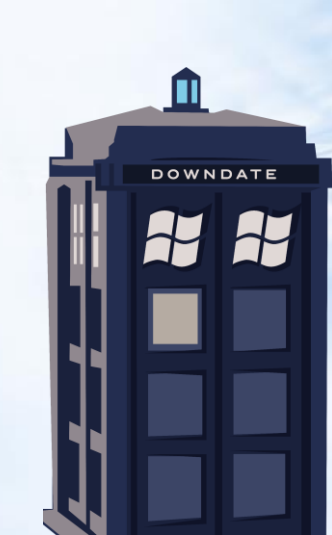

Downgrade Vision

### Bring Your Own Vulnerable Windows!

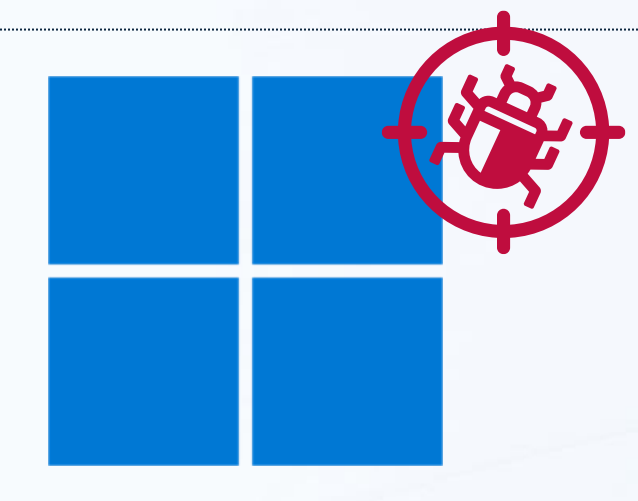

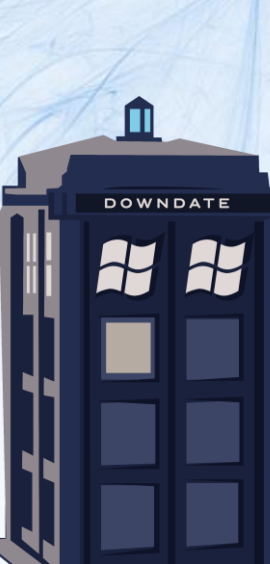

#### What makes a downgrade attack complete?

Fully Undetectable The downgrade is performed in a legitimate way

Invisible The downgraded components appear up to date

Persistent Future updates do not overwrite the downgraded components

Irreversible Scanning and repairing tools are unable to detect and repair corruptions

 $\square$ **DOWNDATE** 

## Finding the suitable component

**DOWNDATE** 

Which component is the least expected to perform downgrades?

## Finding the suitable component

#### Windows Updates!

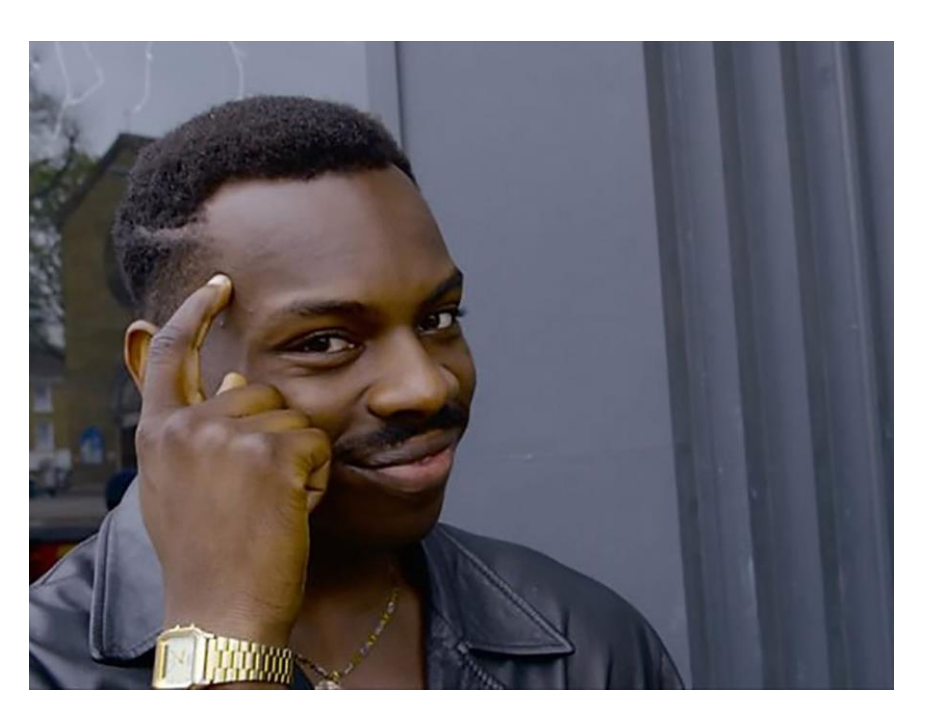

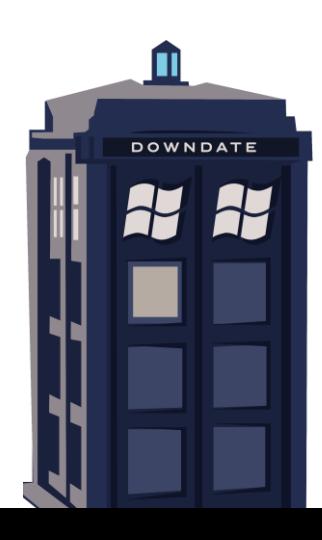

WINDOWS DOWNDATE 

Downgrade Attacks Using Windows Updates

### Windows Updates Architecture

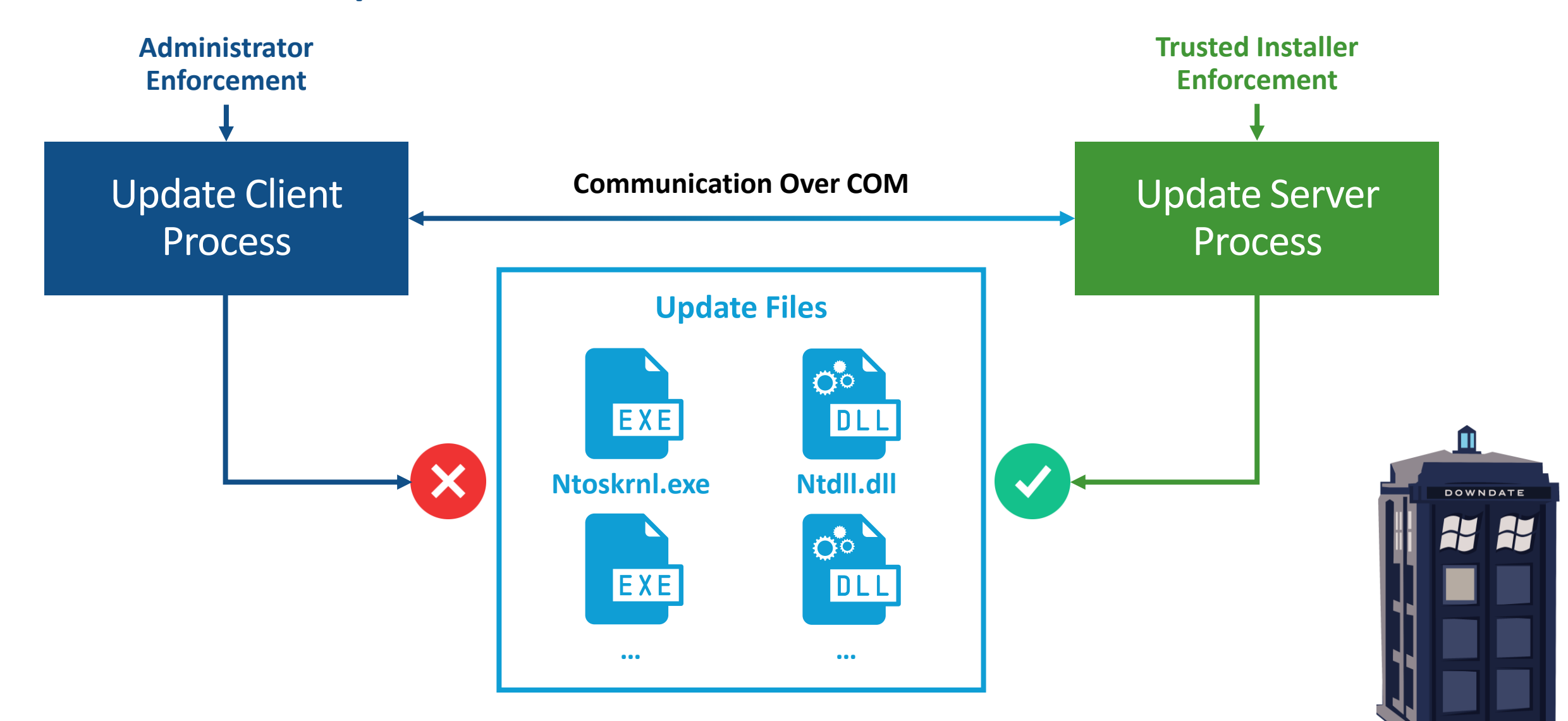

## Trusted Installer enforcement – Is It Useful?

Multiple working public PoC's of Administrator to Trusted Installer elevation

It is considered malicious and EDRs detect such elevations

Even if I bypass detection, self-implementing the downgrade may seem malicious

**Taking over the Windows Update process solves all of that**

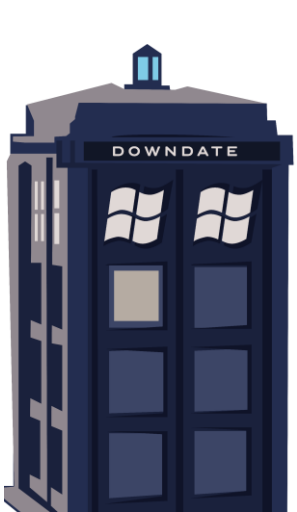

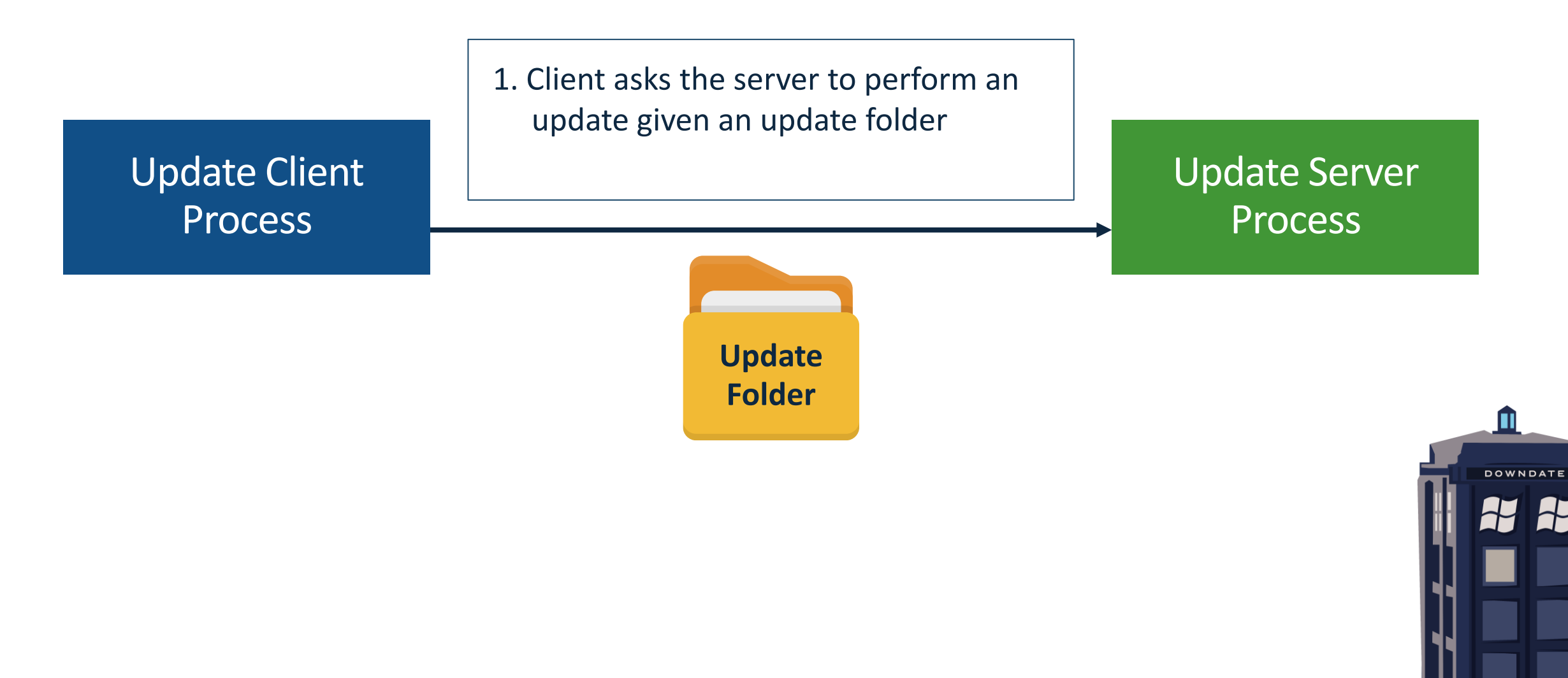

2. Server validates the integrity of the client supplied update folder

Update Client Process

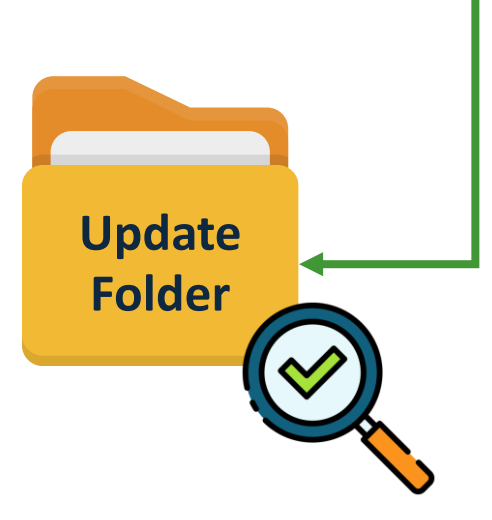

Update Server

Process

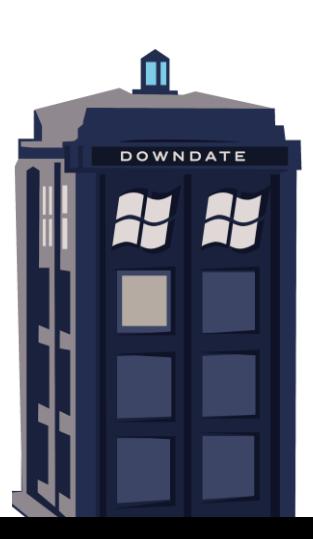

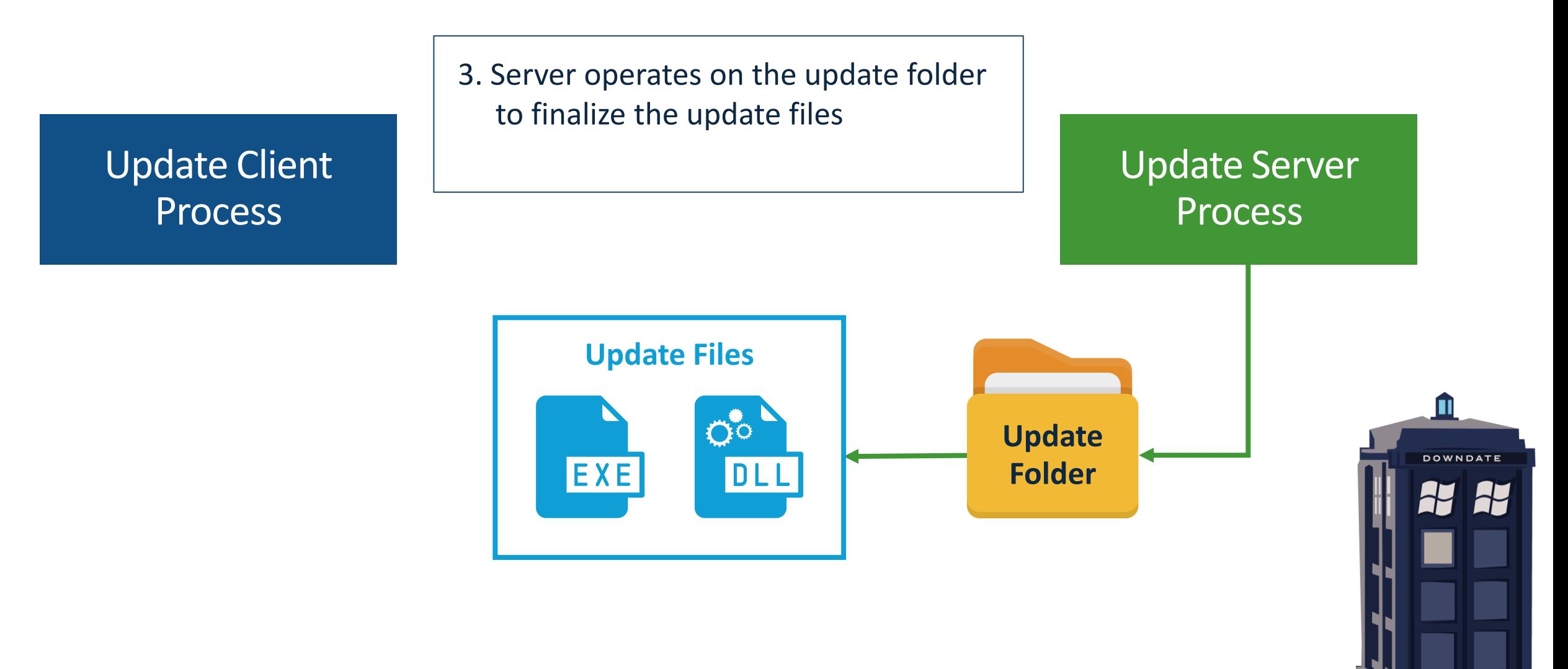

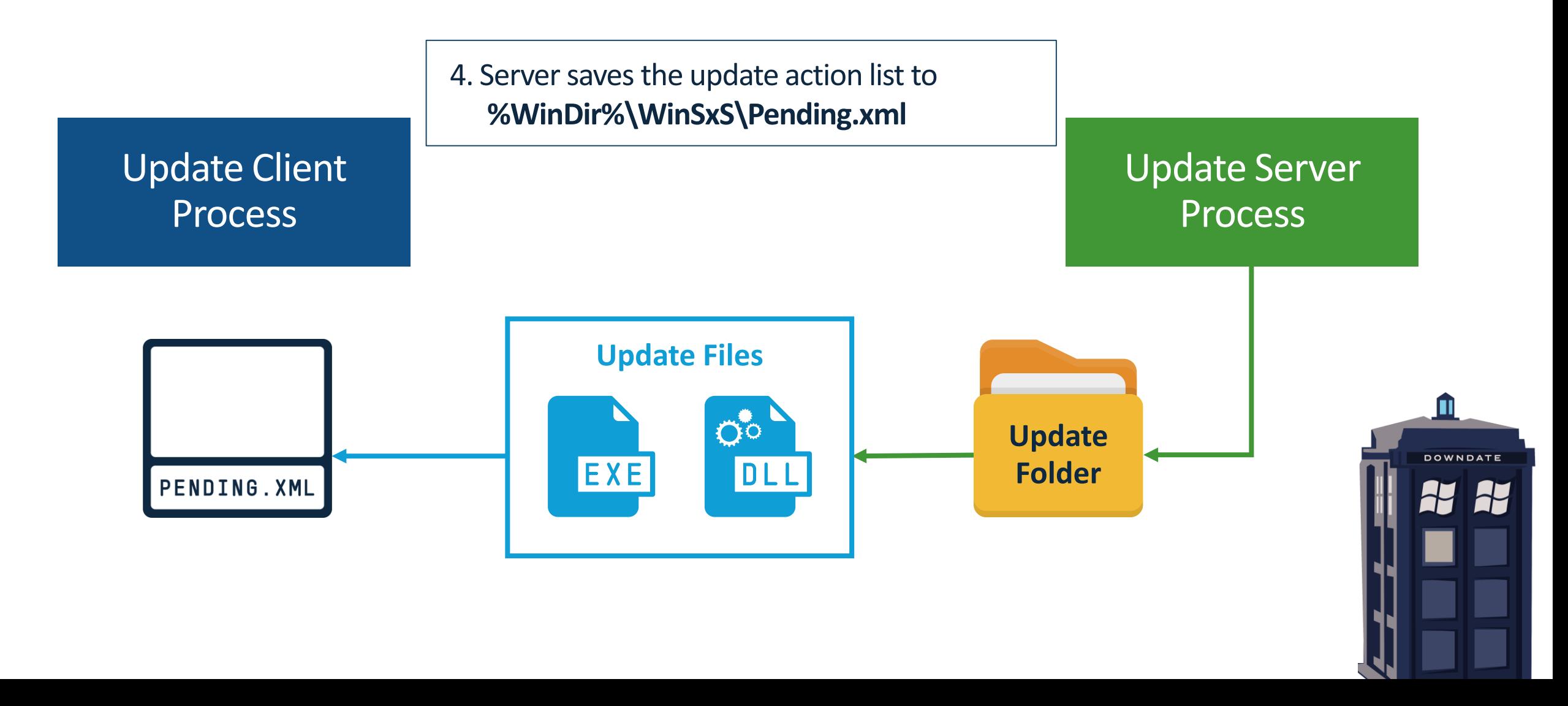

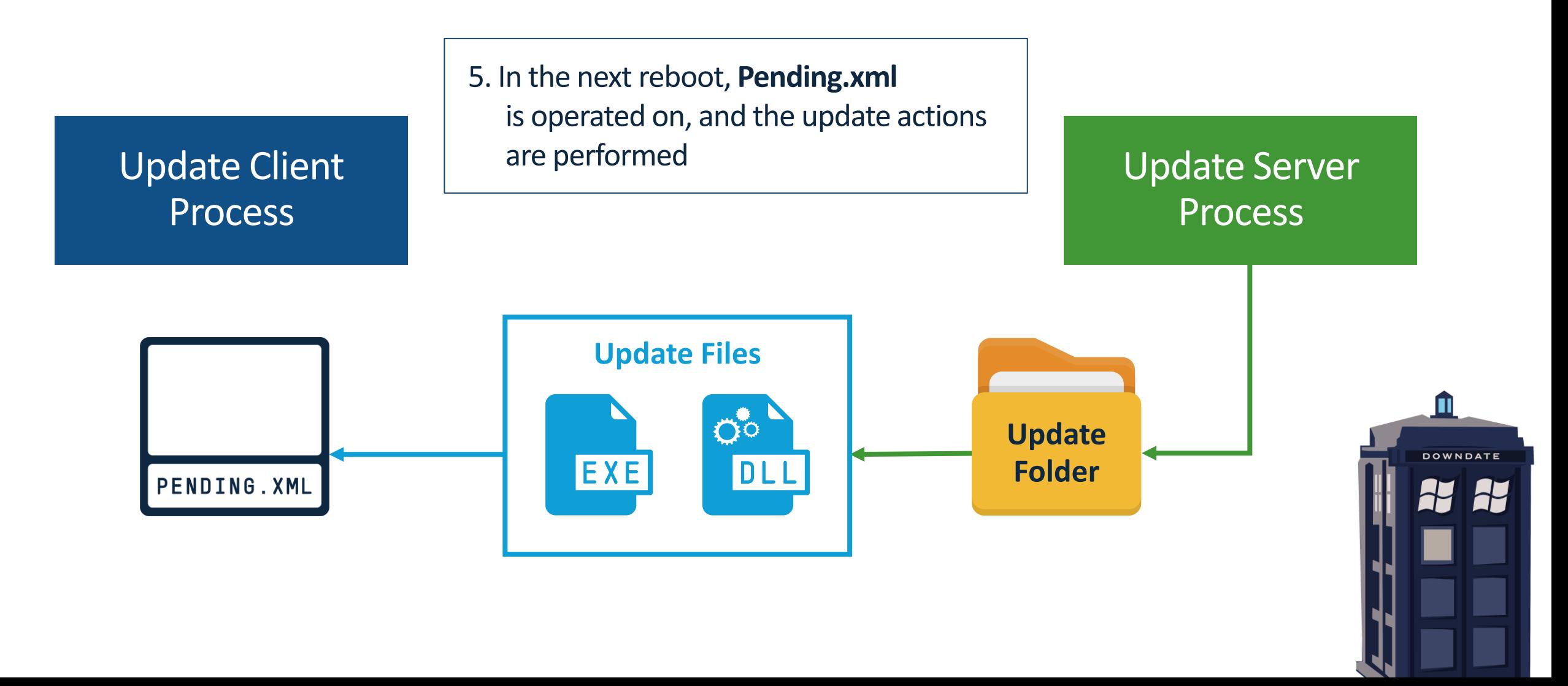

## What Is Client Controlled?

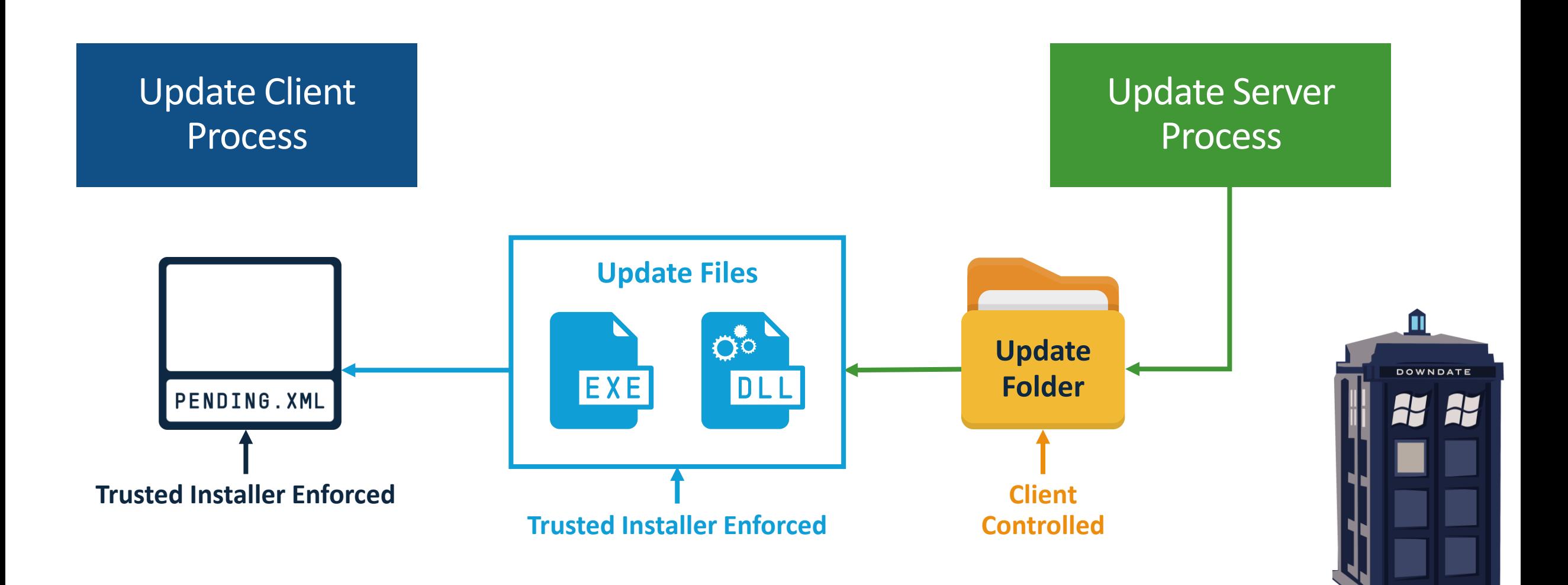

## Update Folder Contents

#### **Update folder** contains update components

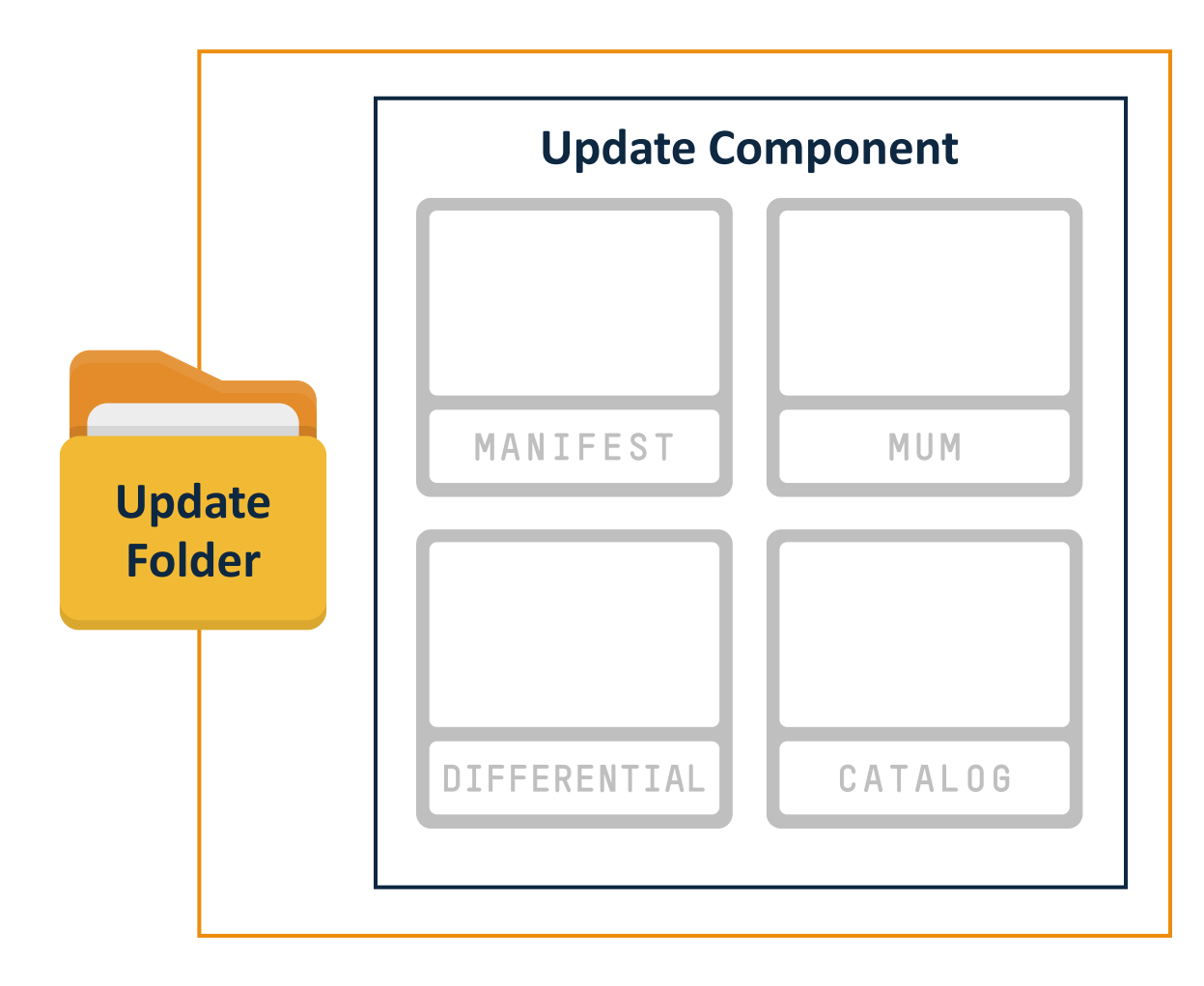

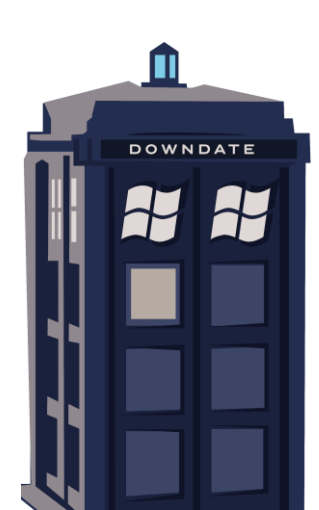

#### Update Folder Contents – MUM

**MUM files** contain component metadata, component dependencies, installation order etc.

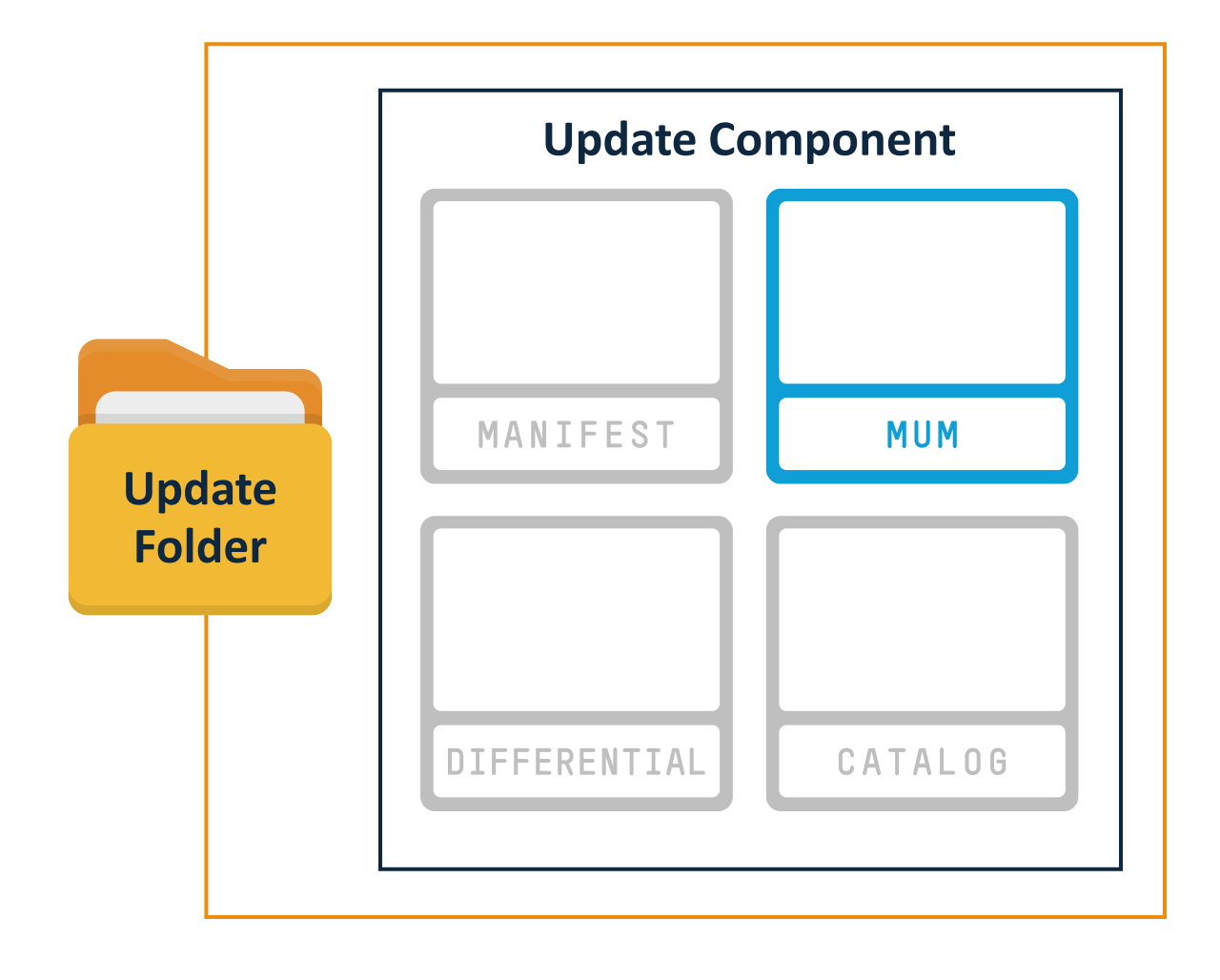

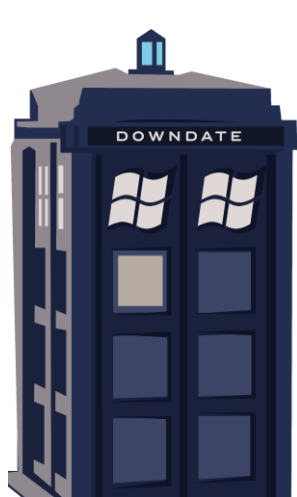

#### Update Folder Contents – Manifest

**Manifest files** contain installation specific data such as file paths, registry keys, and installers to execute

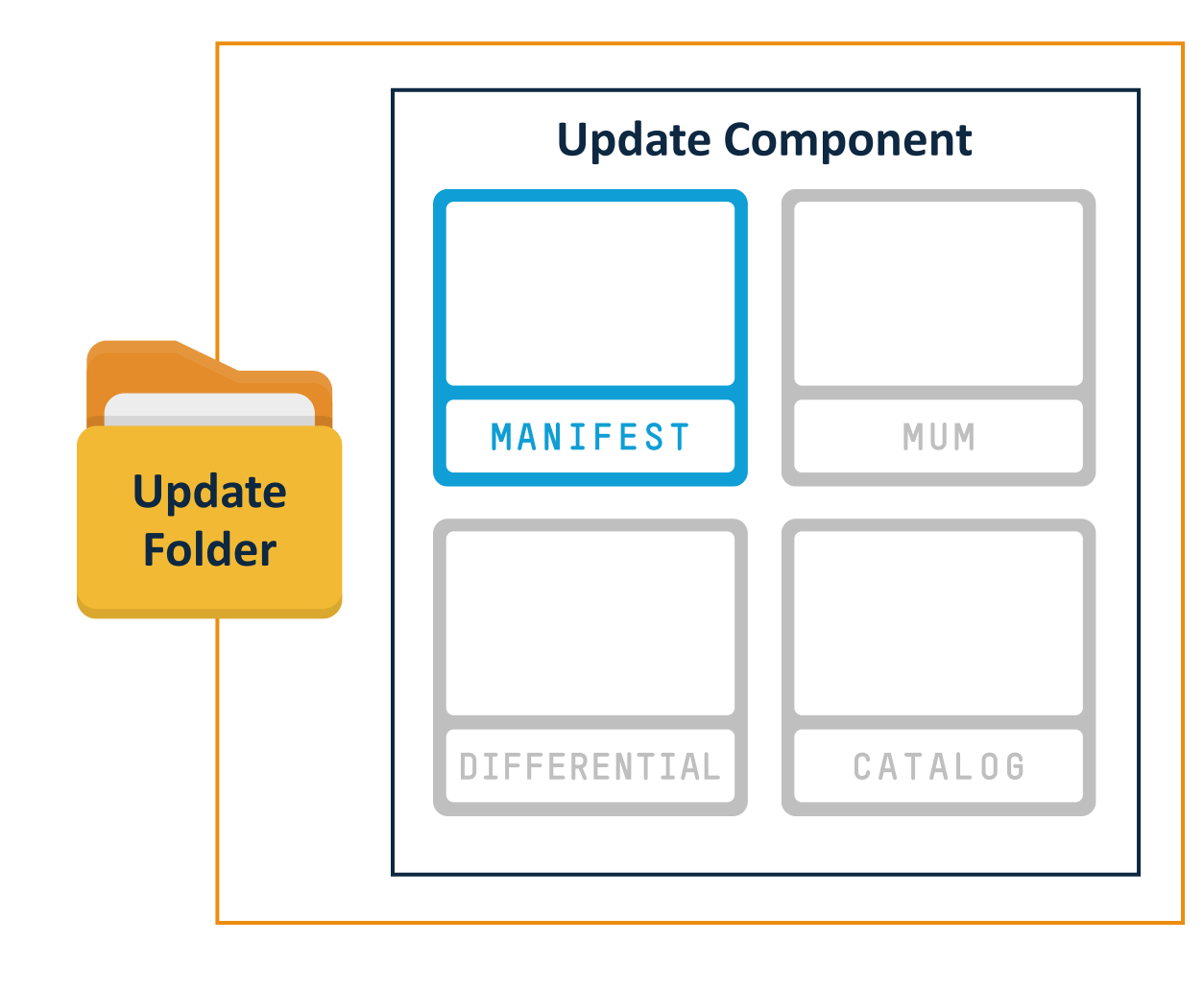

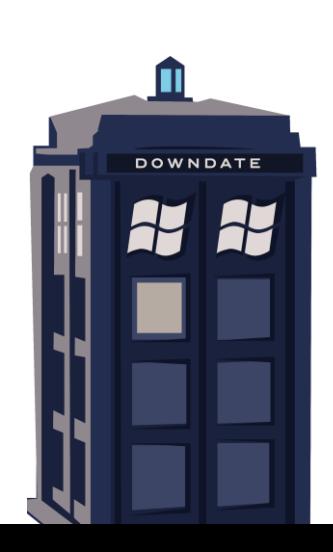

### Update Folder Contents – Differential

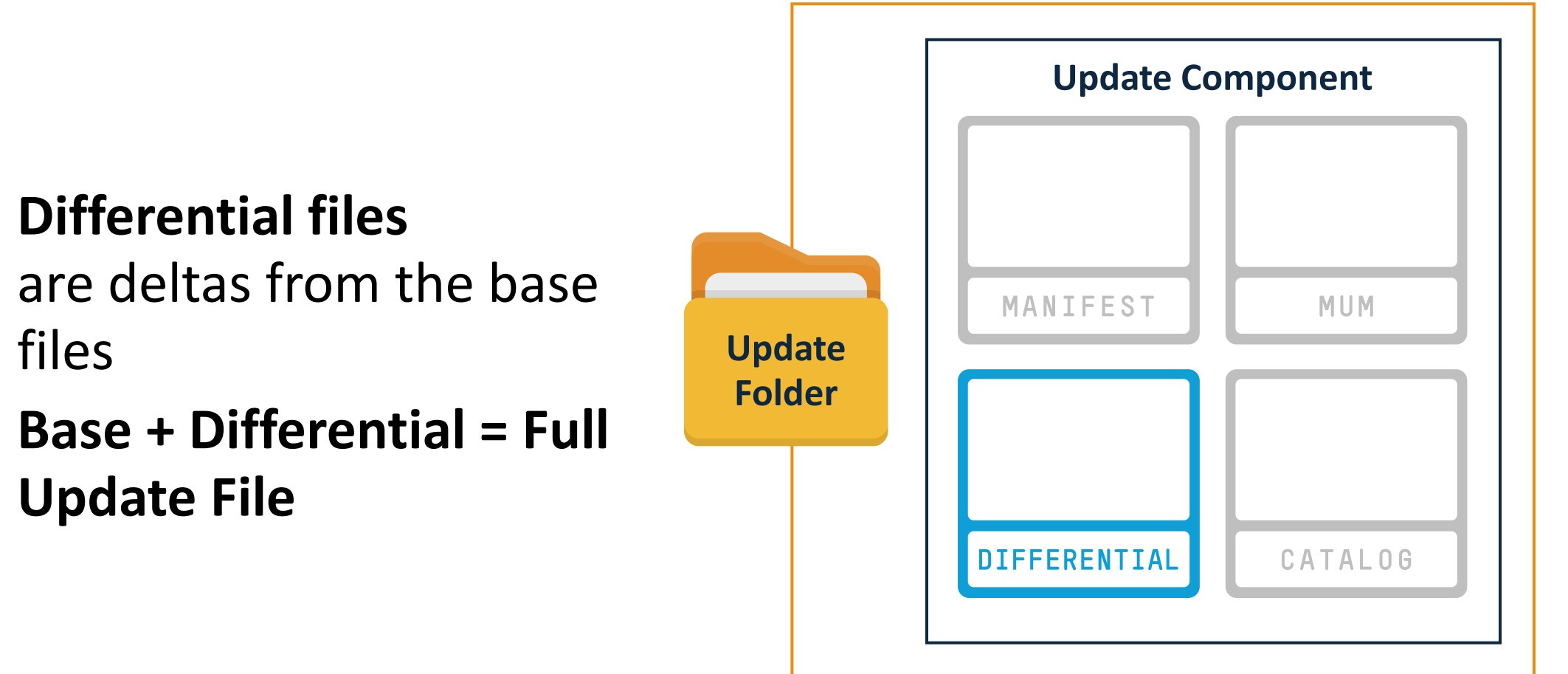

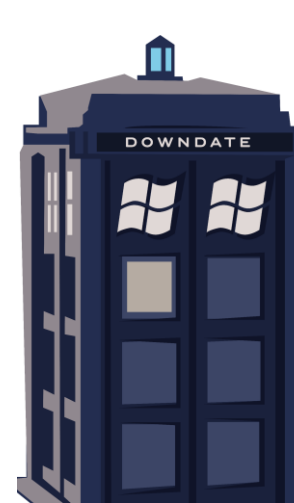

#### Update Folder Contents – Catalog

#### **Catalog files** are the digital signatures of **MUM** and **Manifest**  files

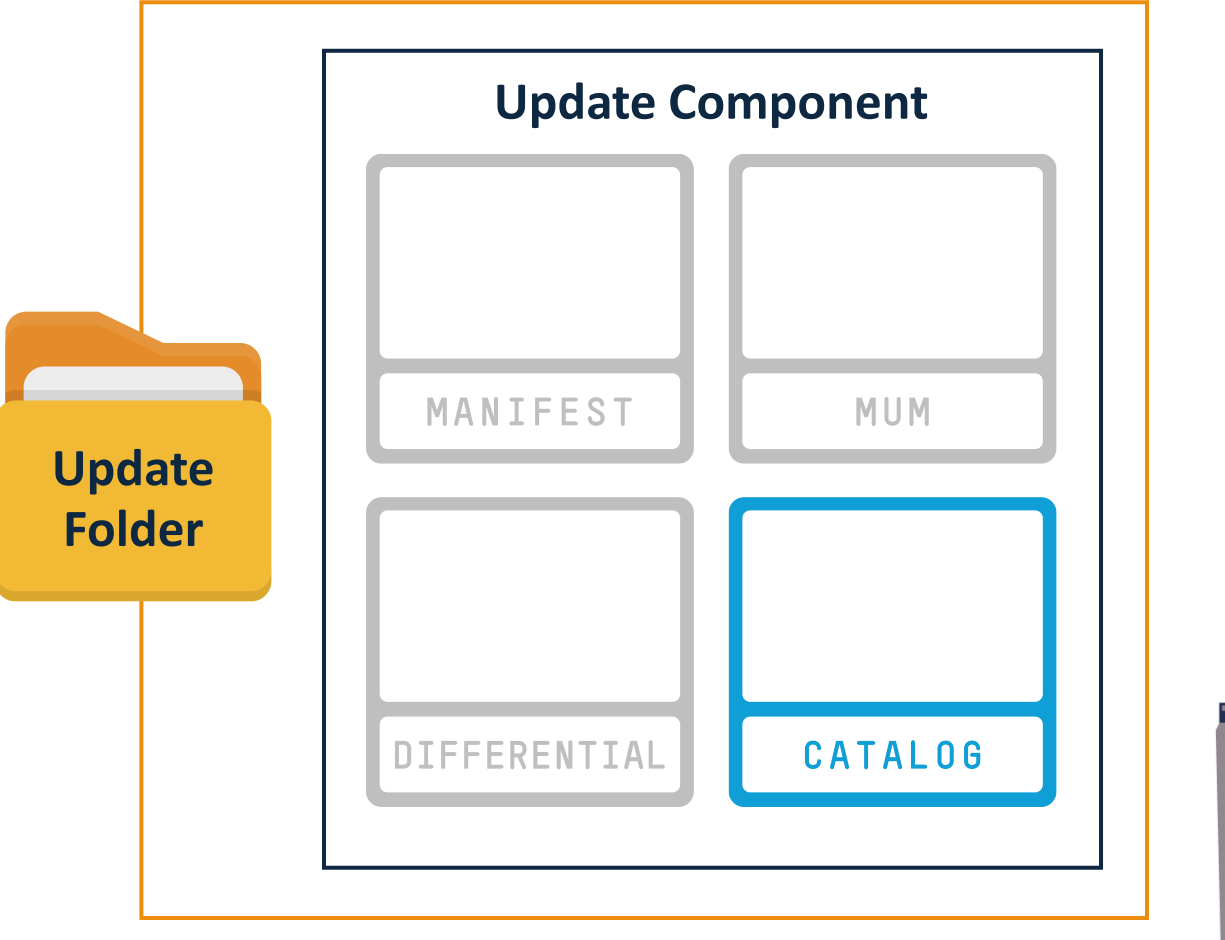

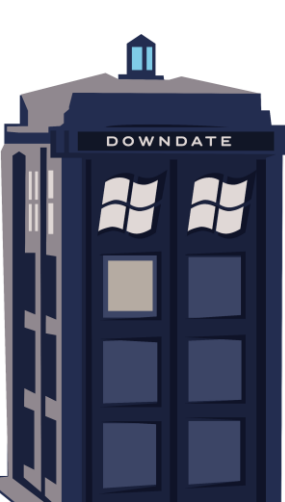

#### Update Folder Contents – Recap

Only **Catalogs** are explicitly digitally signed

**Manifests** and **MUMs** are not explicitly digitally signed, but are signed in **Catalogs**

**Differentials** are not digitally signed

**Differentials** control the actual final update file content

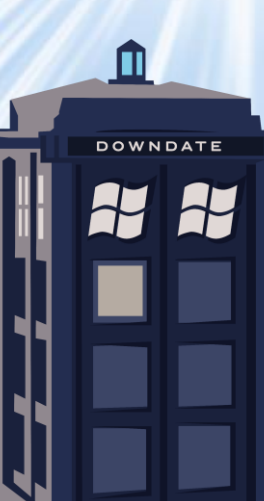

## Targeting Differential Files

### Any chance that **differential** files were left behind in terms of verification?

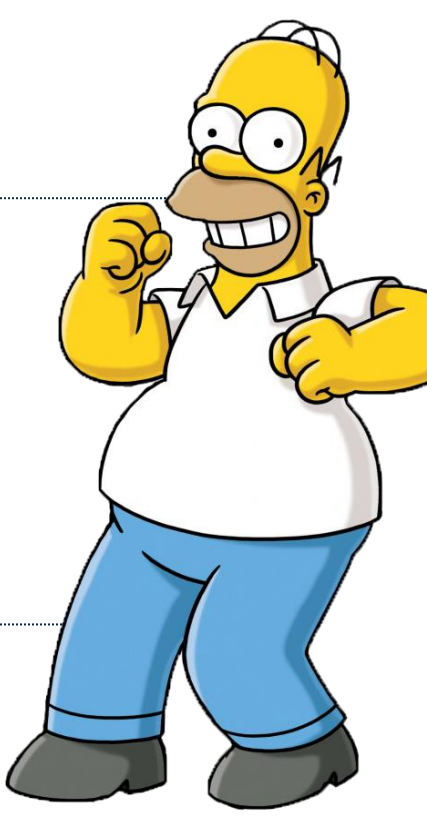

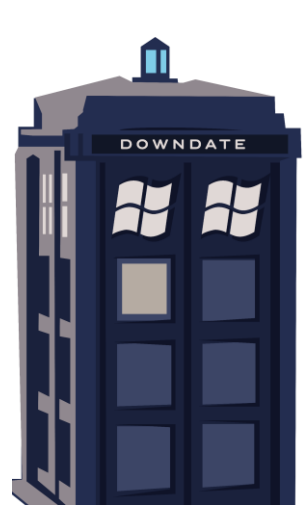

## Targeting Differential Files – Impossible

Expected full update files hashes are hardcoded in the **manifests**

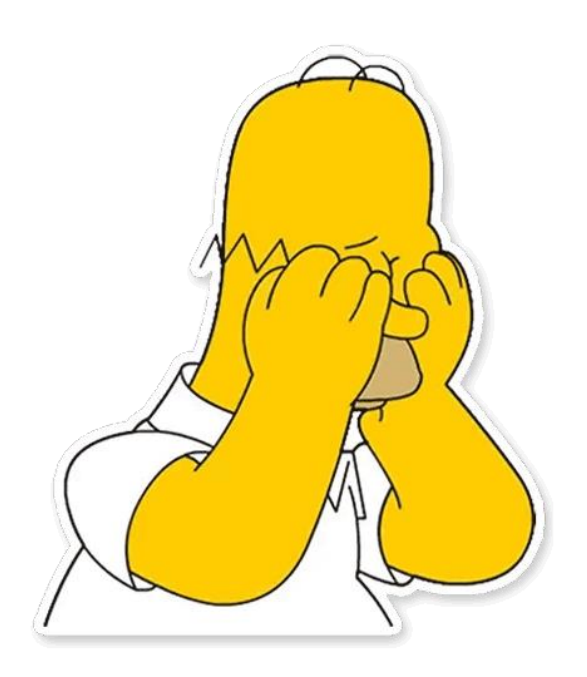

**Sha256**  (Full Update File)

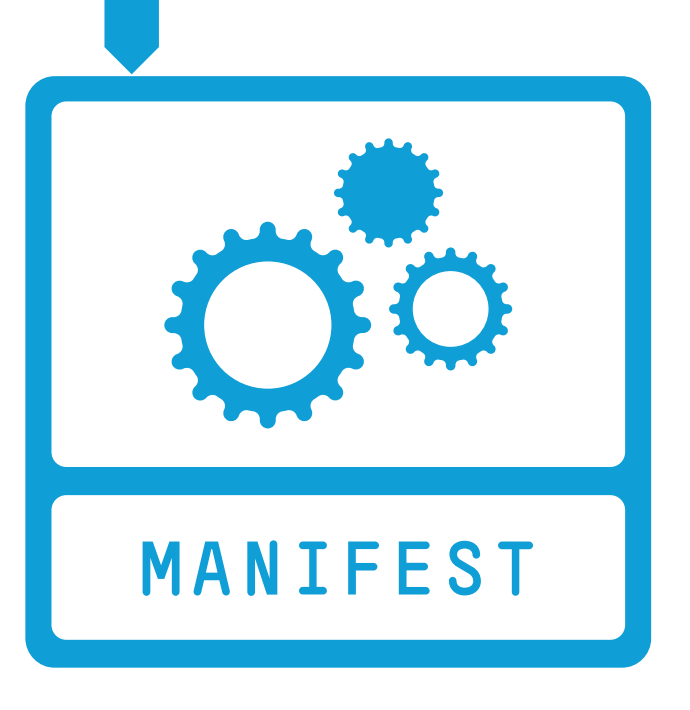

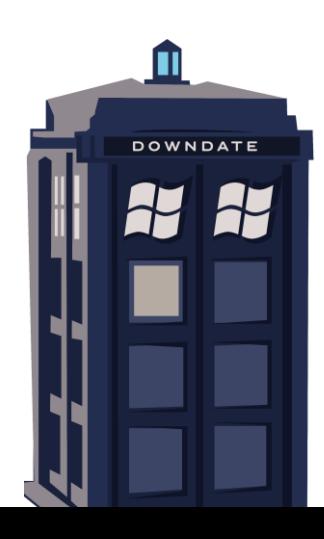

#### Targeting The Action List

The action list is Trusted Installer enforced. Since operated on during reboots, the system must save its state somewhere.

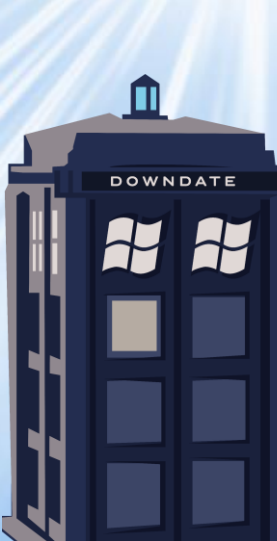

## Targeting The Action List – Possible!

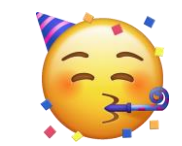

Action List path is saved in the registry and is **not Trusted Installer enforced!** 

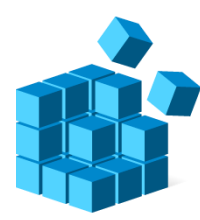

**HKLM\SOFTWARE\Microsoft\Windows\CurrentVersion\SideBySide\Configuration\PoqexecCmdline**

**PoqExec.exe Pending.xml [more args]**

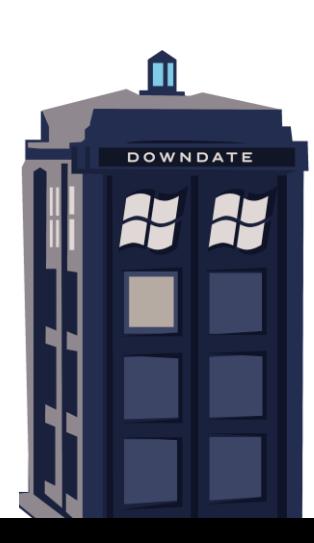

#### What Can We Do With The Action List?

**<POQ postAction="reboot">**

- **<CreateFile path="C:\Windows\System32\Create.exe" fileAttributes="0x00000000"/>**
- **<MoveFile source="C:\UpdateDir\Source.exe" destination="C:\Windows\System32\Destination.exe"/>**
- **<HardlinkFile source="C:\UpdateDir\Source.exe" destination="C:\Windows\System32\Destination.exe"/>**
- **<SetFileInformation path="C:\UpdateDir\Source.exe" securityDescriptor="binary base64:[BASE64-BLOB]" flags="0x00000040"/>**
- **<DeleteFile path="C:\Windows\System32\Delete.exe"/>**
- **<CreateDirectory path="C:\Windows\System32\Directory" fileAttribute="0x00000080" securityDescriptor="binary base64:[BASE64-BLOB]"/> <CreateKey path="\Registry\Machine\Key"/>**
- **<SetKeyValue path="\Registry\Machine\Key" name="Name" type="0x00000001" encoding="base64" value="[BASE64-BLOB]"/>**
- **<SetKeySecurity path="\Registry\Machine\Key" securityDescriptor="binary base64:[BASE64-BLOB]" flags="0x00000001"/>**
- **<DeleteKeyValue path="\Registry\Machine\Key" name="Value"/>**
- **<DeleteKey flags="0x00000001" path="\Regsitry\Machine\Key"/>**

**</POQ>**

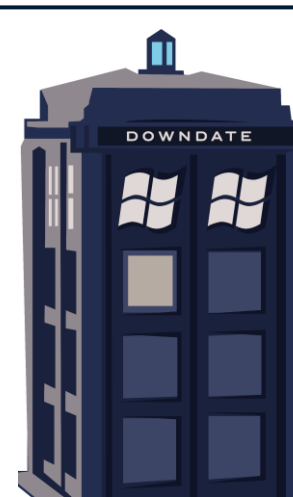

### How To Downgrade Files?

#### The **HardlinkFile** action can be used to downgrade system files

**<HardlinkFile source="C:\UpdateDir\Source.exe" destination="C:\Windows\System32\Destination.exe"/>**

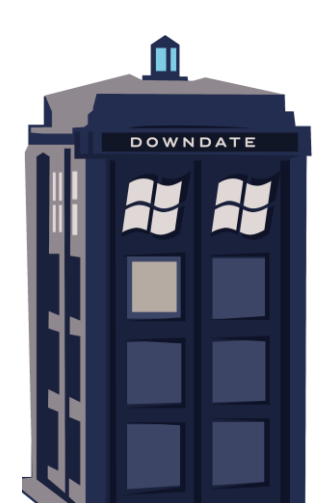
# Initiating Update

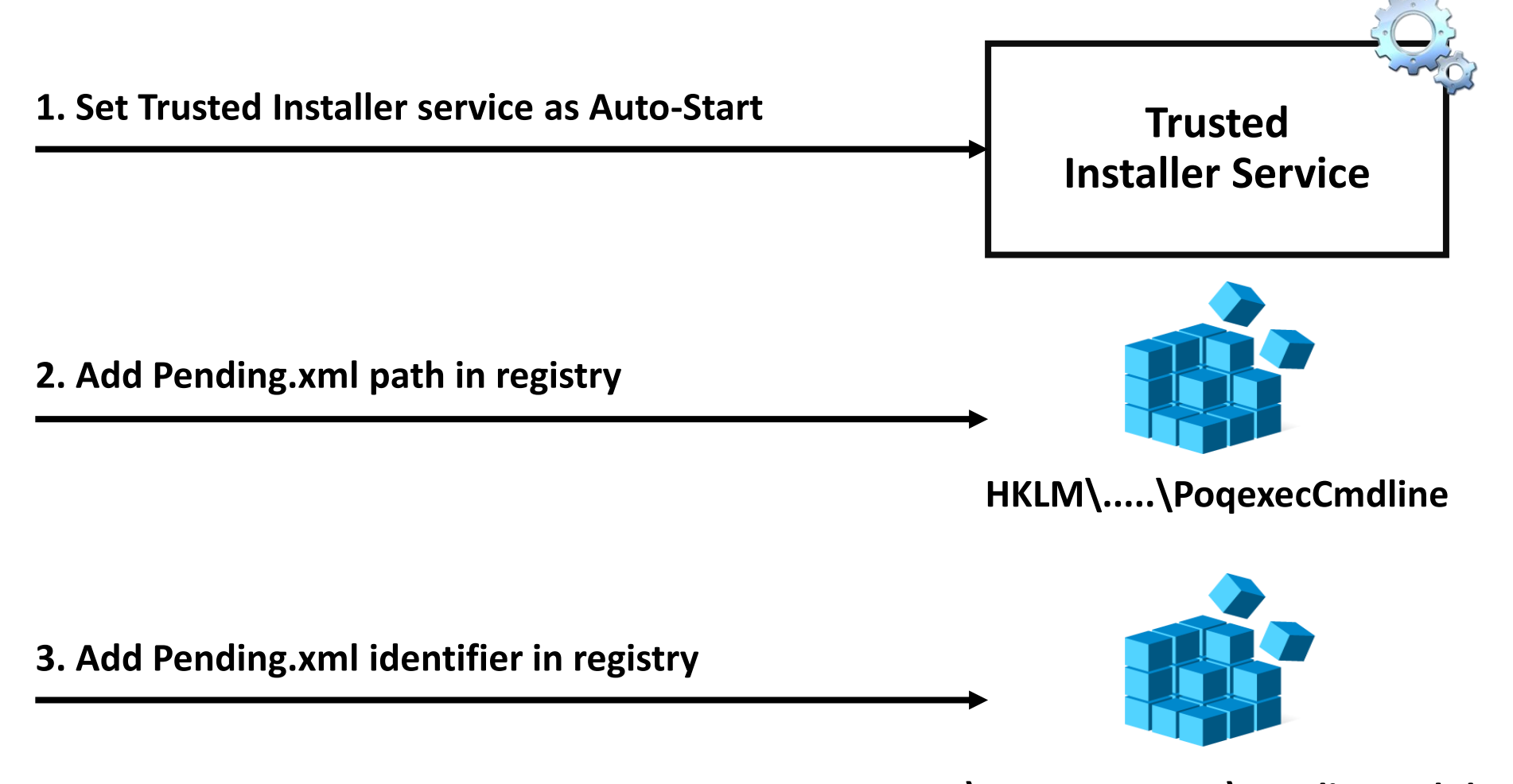

**HKLM\COMPONENTS\PendingXmlIdentifier**

## Downgrade Attack via Windows Update Achieved!

**DOWNDATE** 

Ability to "update" the system with a downgrading Pending.xml

All integrity verification checks are bypassed

No Trusted Installer elevation is required

Complete Windows Update takeover!

#### Complete Downgrade Attack – Fully Undetectable

The downgrade is fully undetectable, it is performed in the most legitimate way

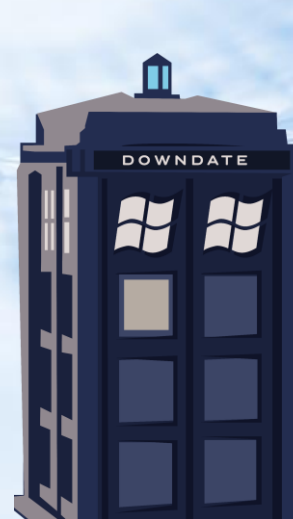

#### Complete Downgrade Attack – Invisible

### The system will appear up to date, as we "updated" the system

**DOWNDATE** 

## Complete Downgrade Attack – Persistent

The action list parser PoqExec.exe is not digitally signed, and can be patched to install empty updates

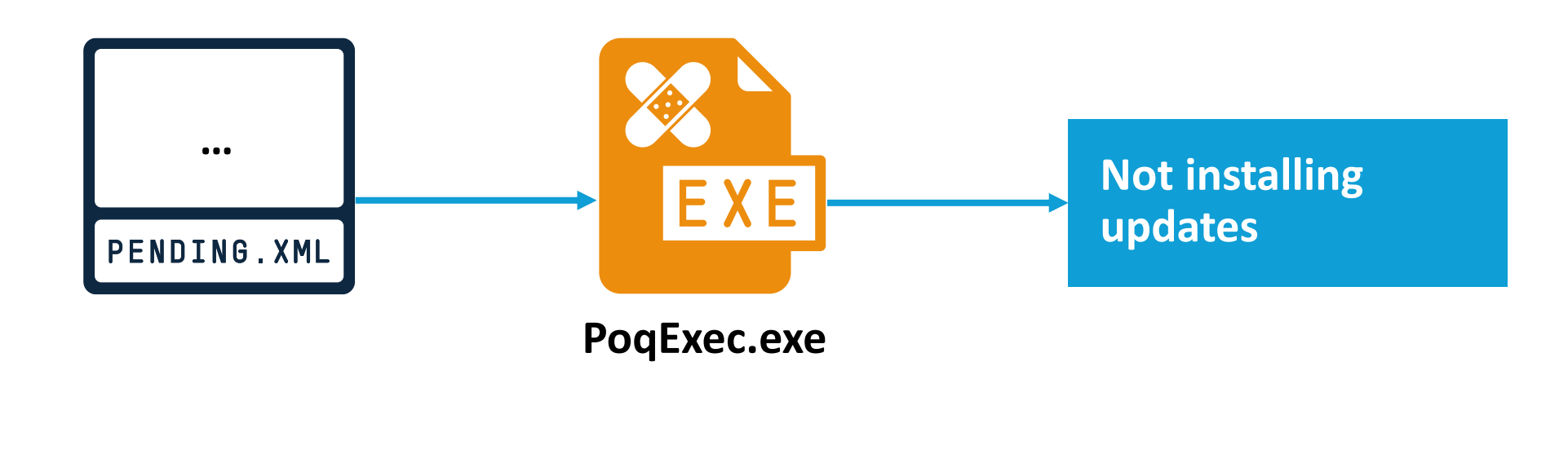

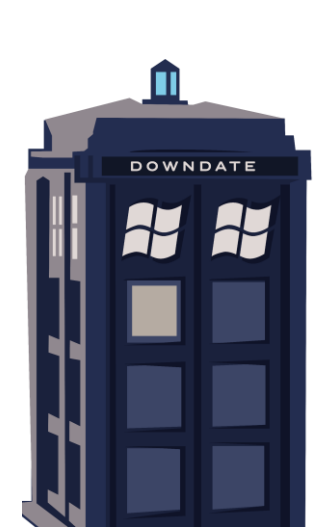

# Complete Downgrade Attack – Irreversible

The System Integrity Check and Repair utility SFC.exe is not digitally signed, and can be patched to never detect or repair corruptions

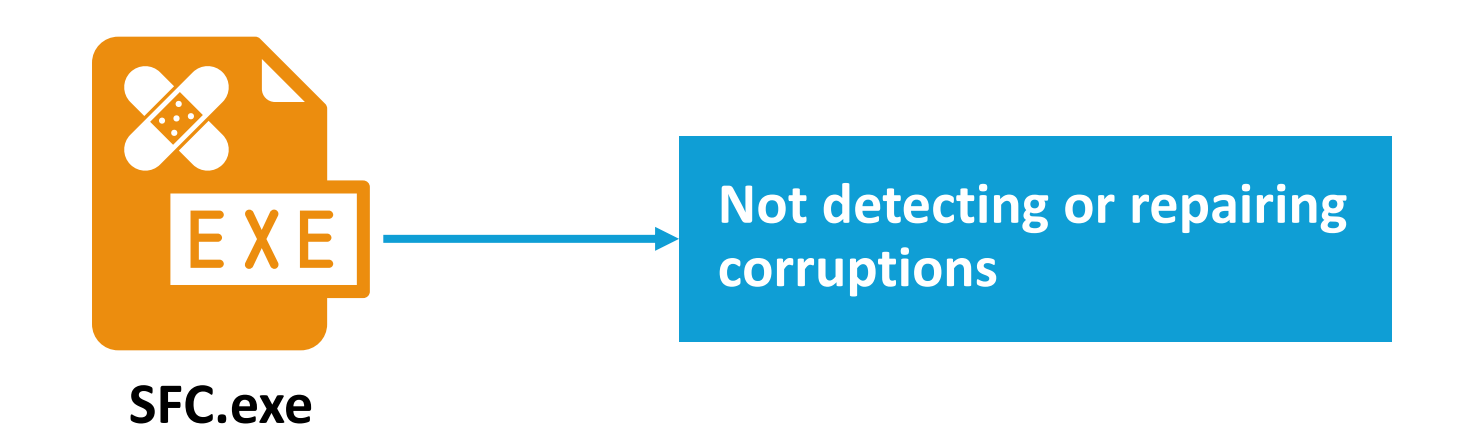

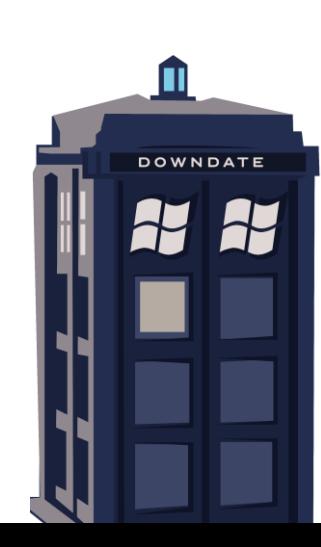

#### Demo #1

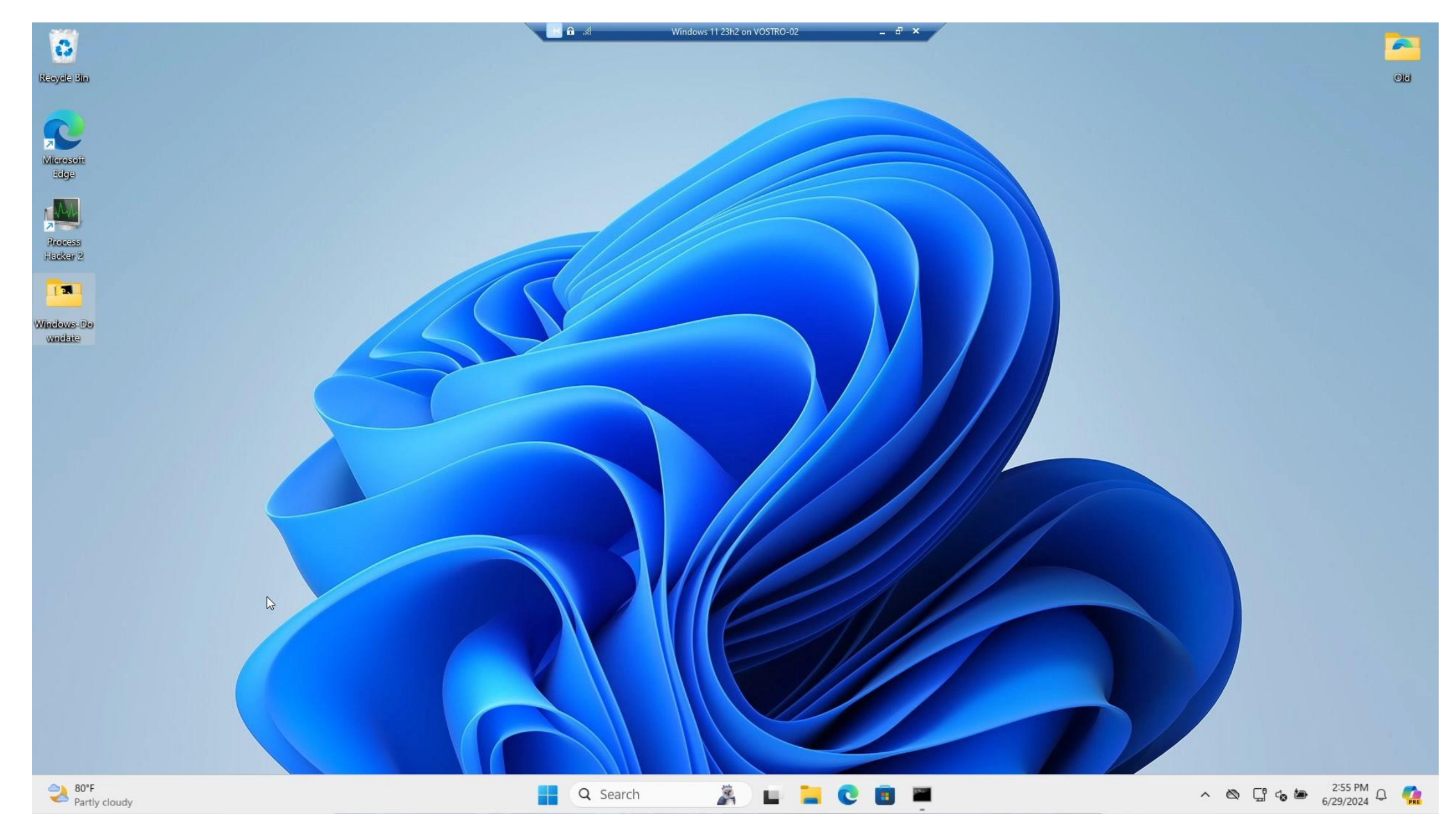

## Admin to Kernel – Security Boundary?

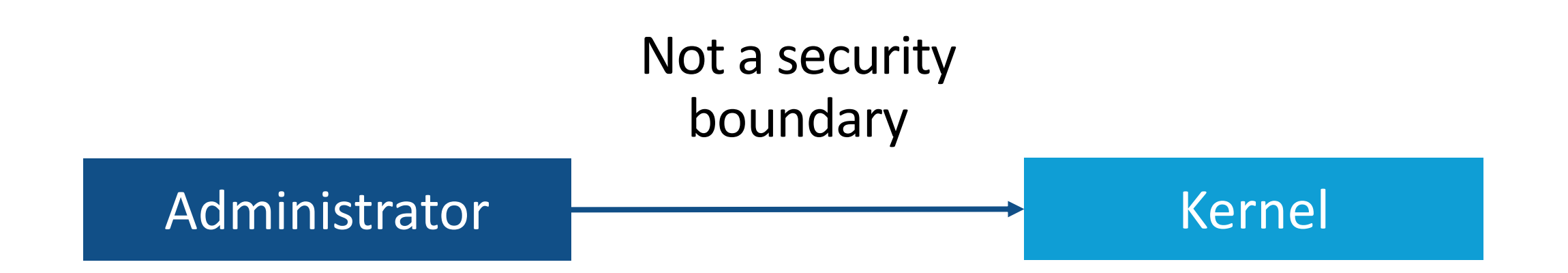

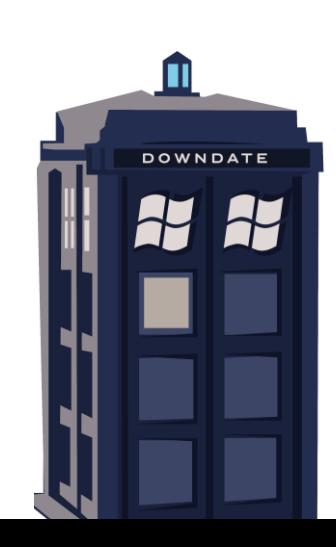

#### Admin to Kernel – Not a Boundary, But Still a Threat

**DOWNDATE** 

# Lots of users are still running as Administrator

Microsoft's Solution – Deprivileging the Kernel

Microsoft decided to deprivilege the kernel to make kernel access less valuable

 $\square$ 

**DOWNDATE** 

WINDOWS DOWNDATE 

> Virtualization-Based Security

#### What Is VBS?

# Secure and isolated virtual environment powered by the Hyper-V hypervisor

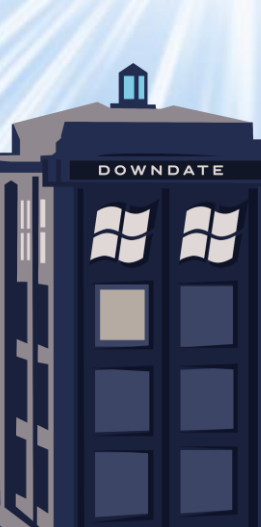

#### Why VBS was created?

Kernel is assumed compromised

Need a secure place for security features and key storage

 $\blacksquare$ 

**DOWNDATE** 

# VBS Security Features

Credential Guard

Hypervisor-Protected Code Integrity (aka. HVCI)

System Guard Secure Launch

Shielded VMs

And more!

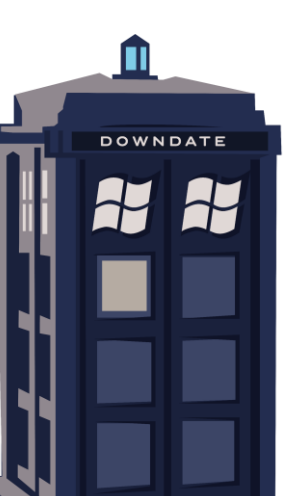

#### Windows Architecture – Before VBS

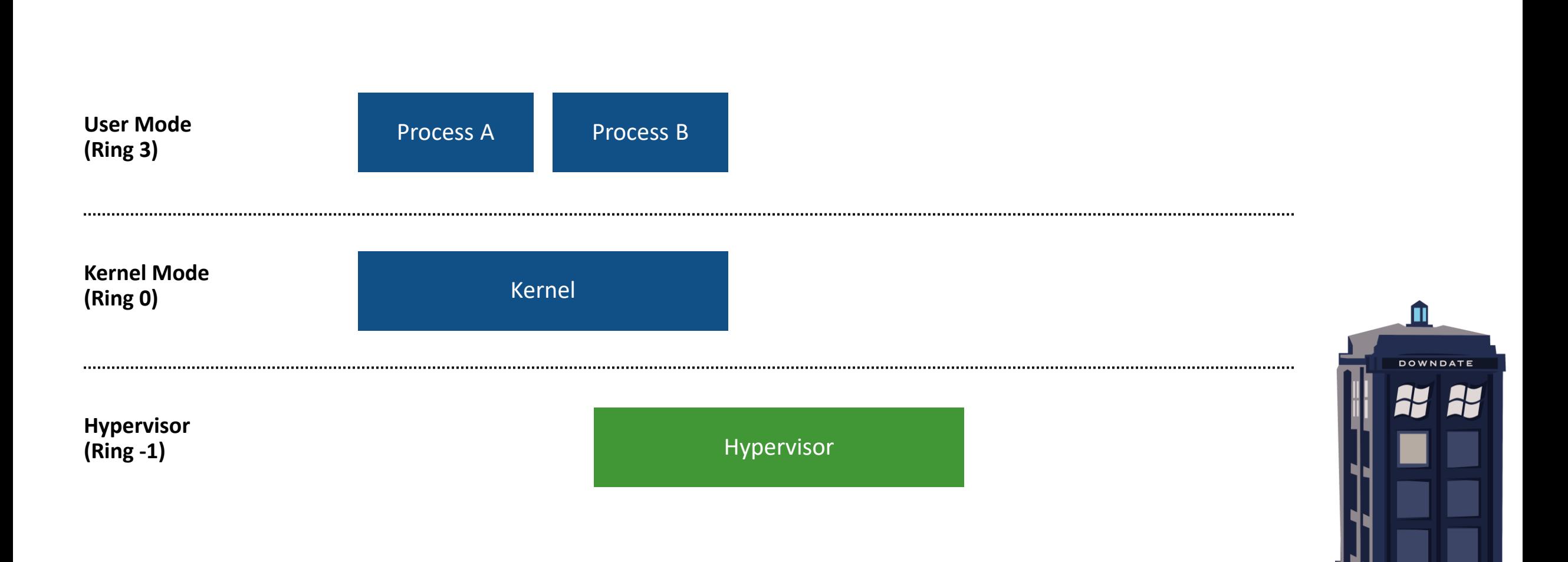

#### Windows Architecture – After VBS

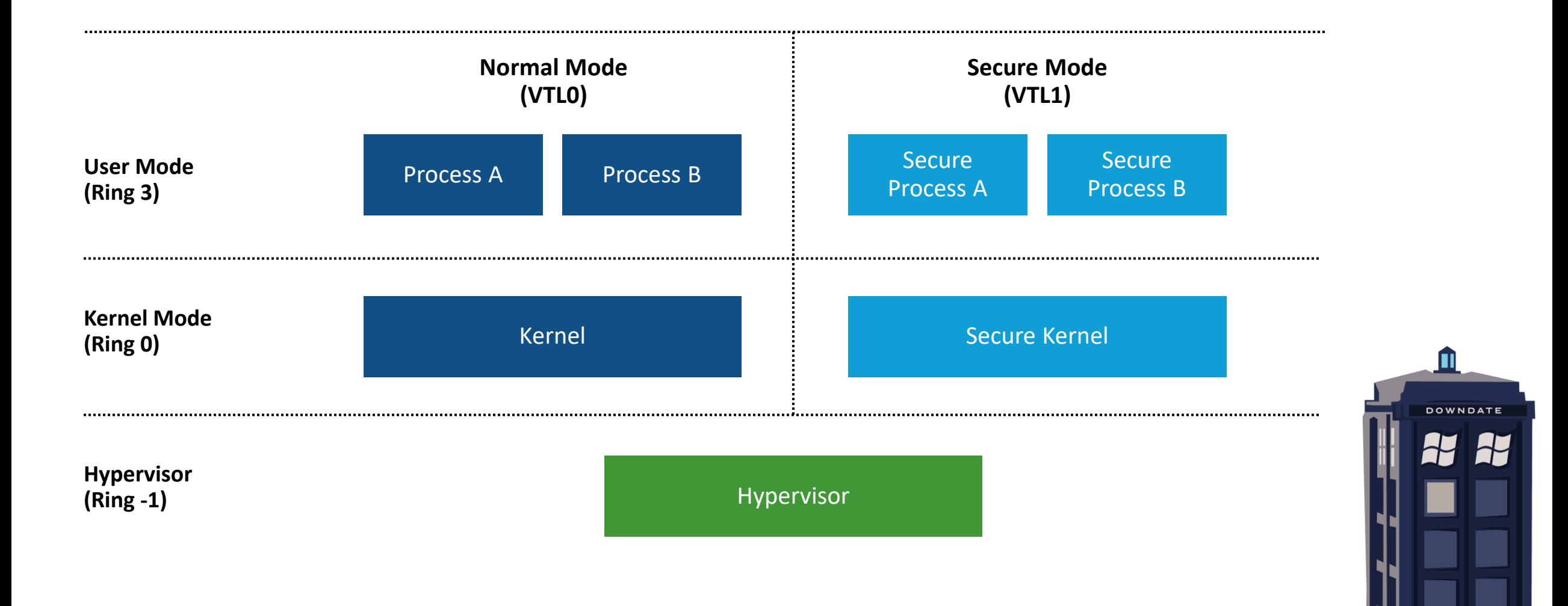

Boot service UEFI variable is used as configuration source instead of Windows Registry

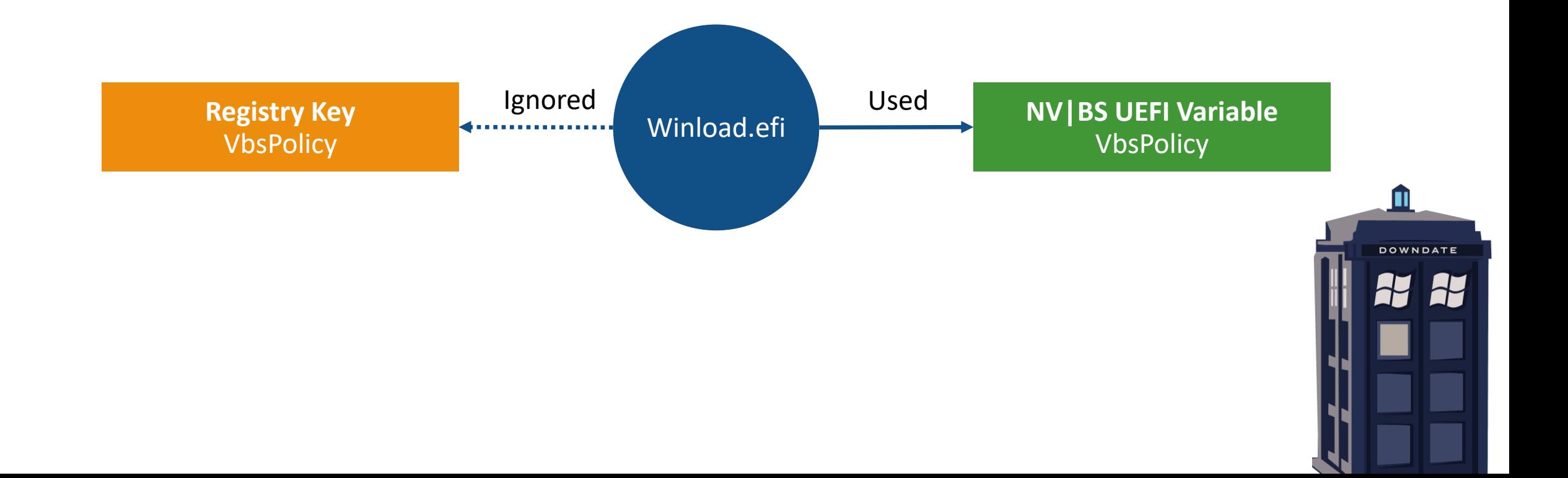

Disabling UEFI lock protected feature requires loading a dedicated EFI application that **requires physical approval** to clear the UEFI lock

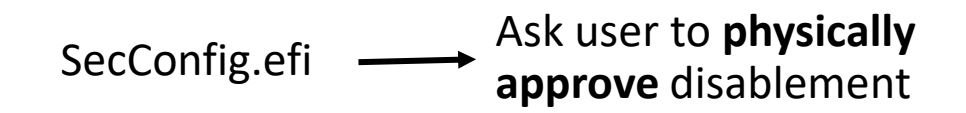

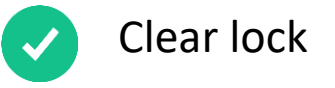

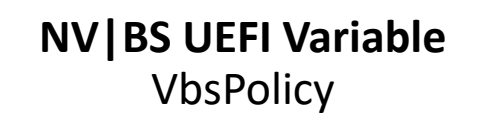

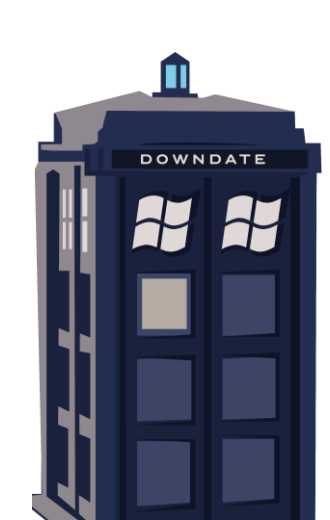

#### What will happen if we **invalidate** VBS files? How will VBS react?

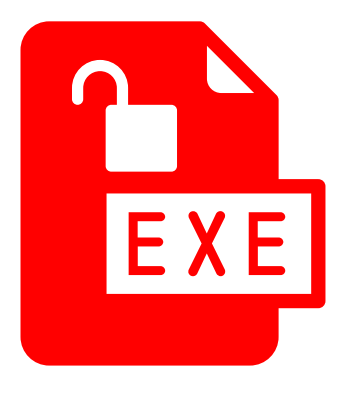

**SecureKernel.exe Hvix64.exe**

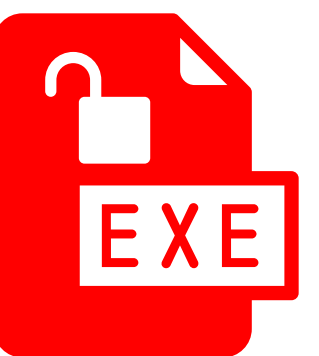

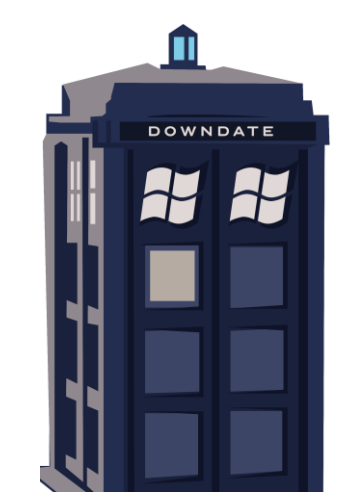

Windows boots normally, abandoning VBS **Even when enforced with UEFI locks!**

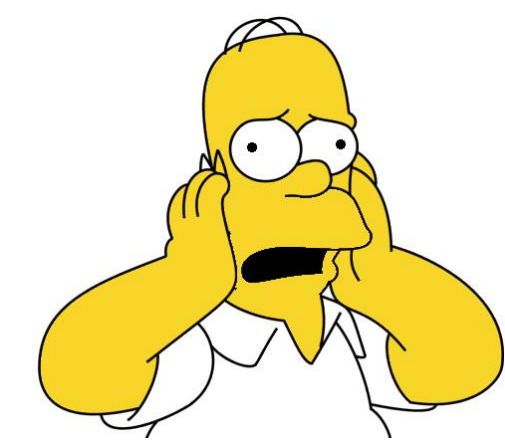

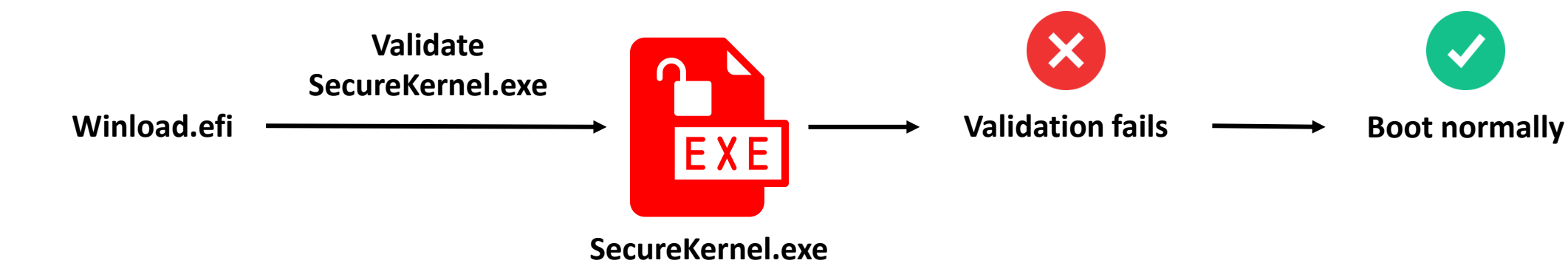

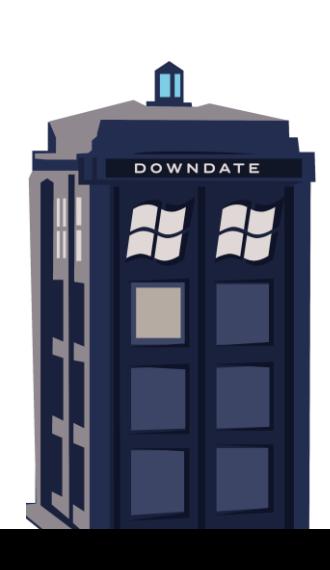

# Demo #2 – Chaining It All Together

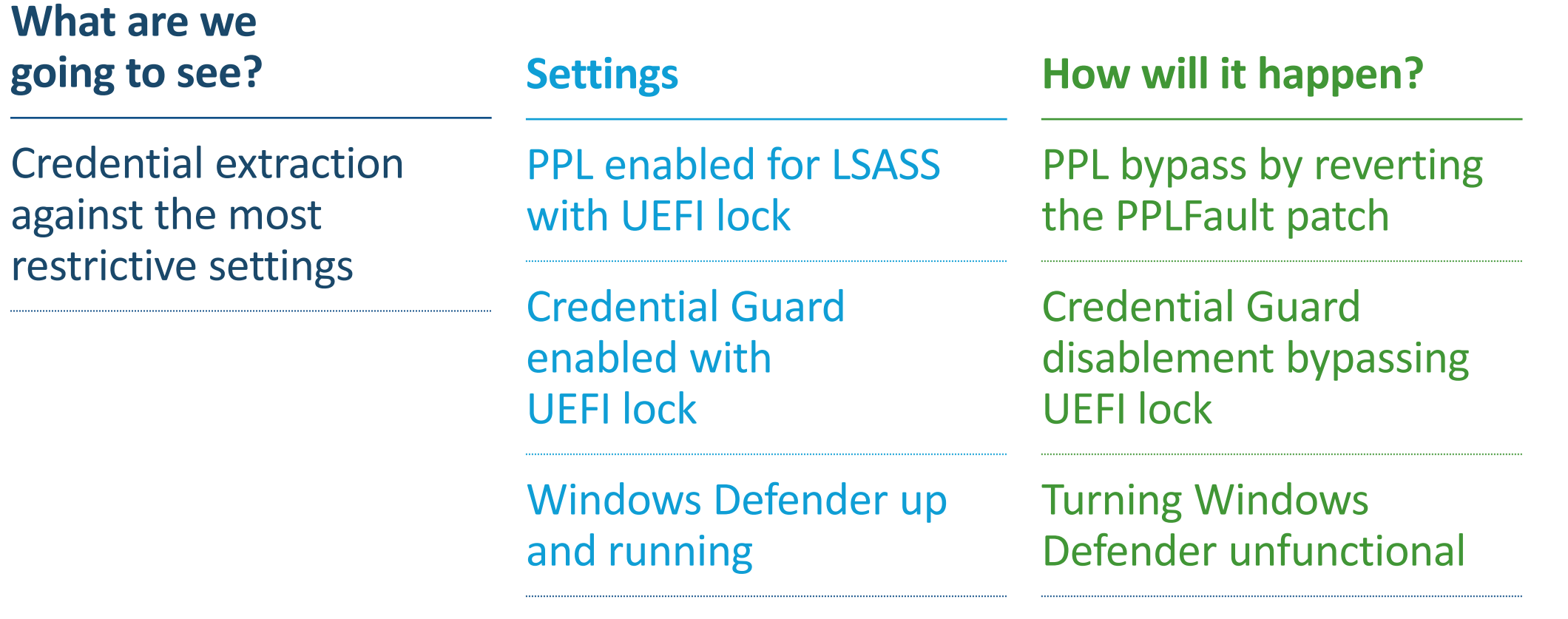

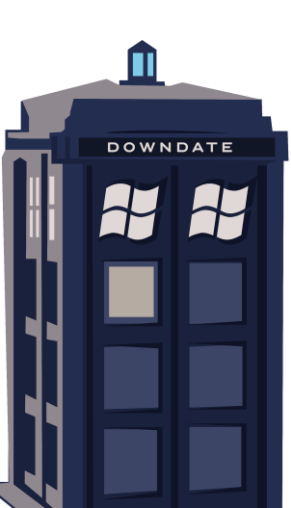

# Demo #2 – What If only Credential Guard Is Bypassed?

#### **LSASS can not be dumped**

C:\Users\Alon\Desktop\Excluded>PPLFault.exe -v 760 lsass.dmp

[+] No cleanup necessary. Backup does not exist.

GetShellcode: 528 bytes of shellcode written over DLL entrypoint

Benign: C:\Windows\System32\EventAggregation.dll.bak

[+] Payload: C:\PPLFaultTemp\PPLFaultPayload.dll

Placeholder: C:\PPLFaultTemp\EventAggregationPH.dll

Acquired exclusive oplock to file: C:\Windows\System32\devobj.dll

Ready. Spawning WinTcb.

SpawnPPL: Waiting for child process to finish.

FetchDataCallback called.

Hydrating 90112 bytes at offset 0

[+] Switching to payload

Emptying system working set

[+] Working set purged

Give the memory manager a moment to think

Hydrating 90112 PAYLOAD bytes at offset 0

Did not find expected dump file: lsass.dmp

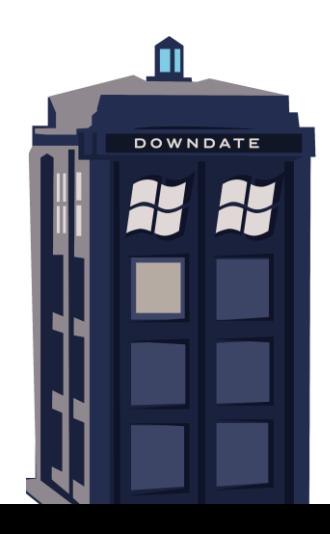

# Demo #2 – What If only PPL Is Bypassed?

#### **Credentials are encrypted**

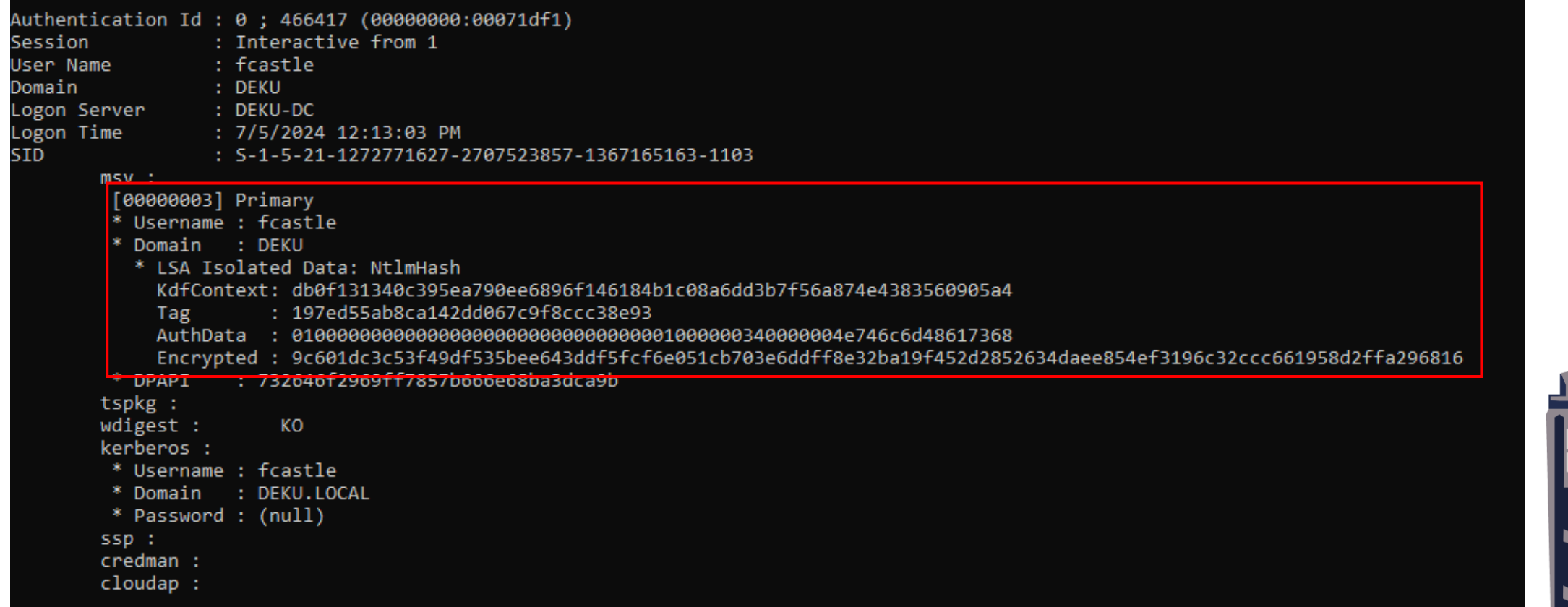

π

**DOWNDATE** 

#### Demo #2

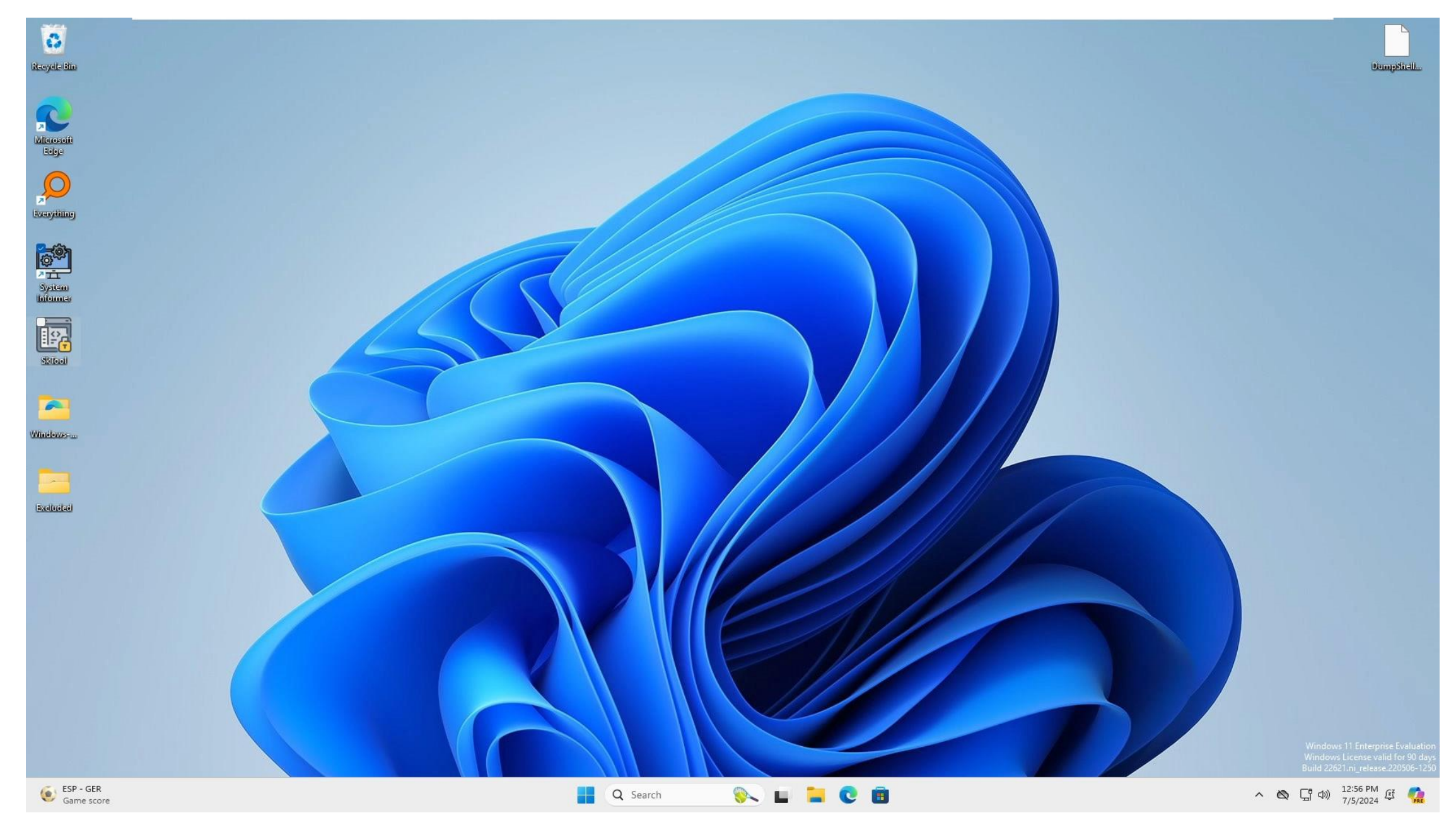

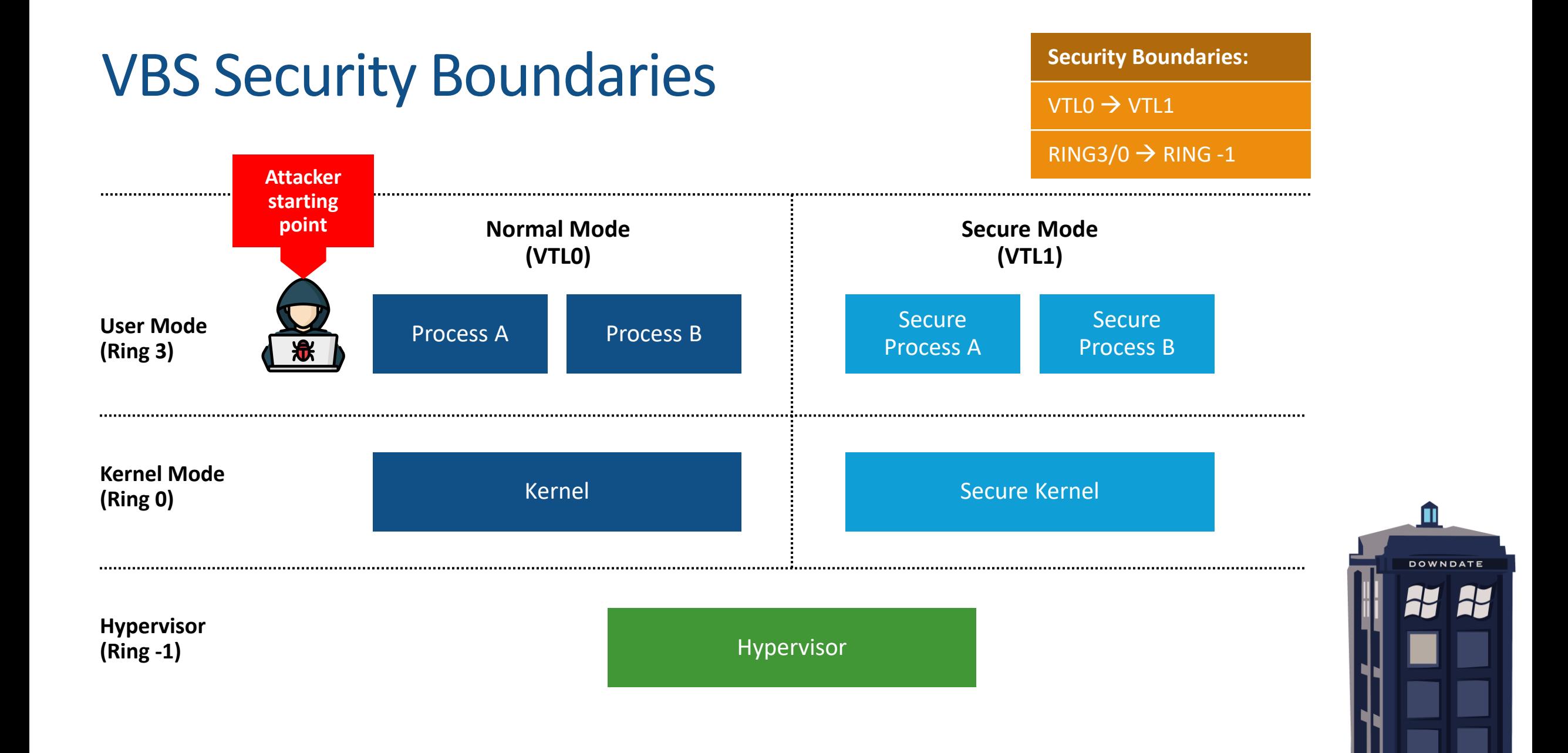

#### VBS Downgrades Goals

Understand if downgrade mitigation exists in the virtualization stack components

Aim to downgrade to vulnerable code

Major downgrade without vulnerable code is still a vulnerability

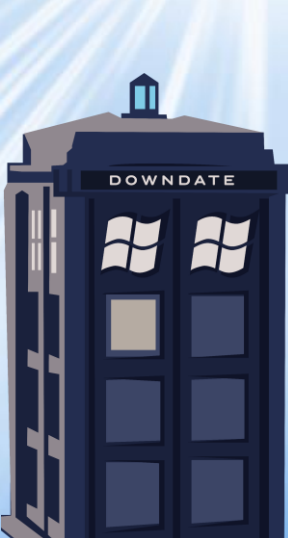

# VBS Target – Isolated User Mode

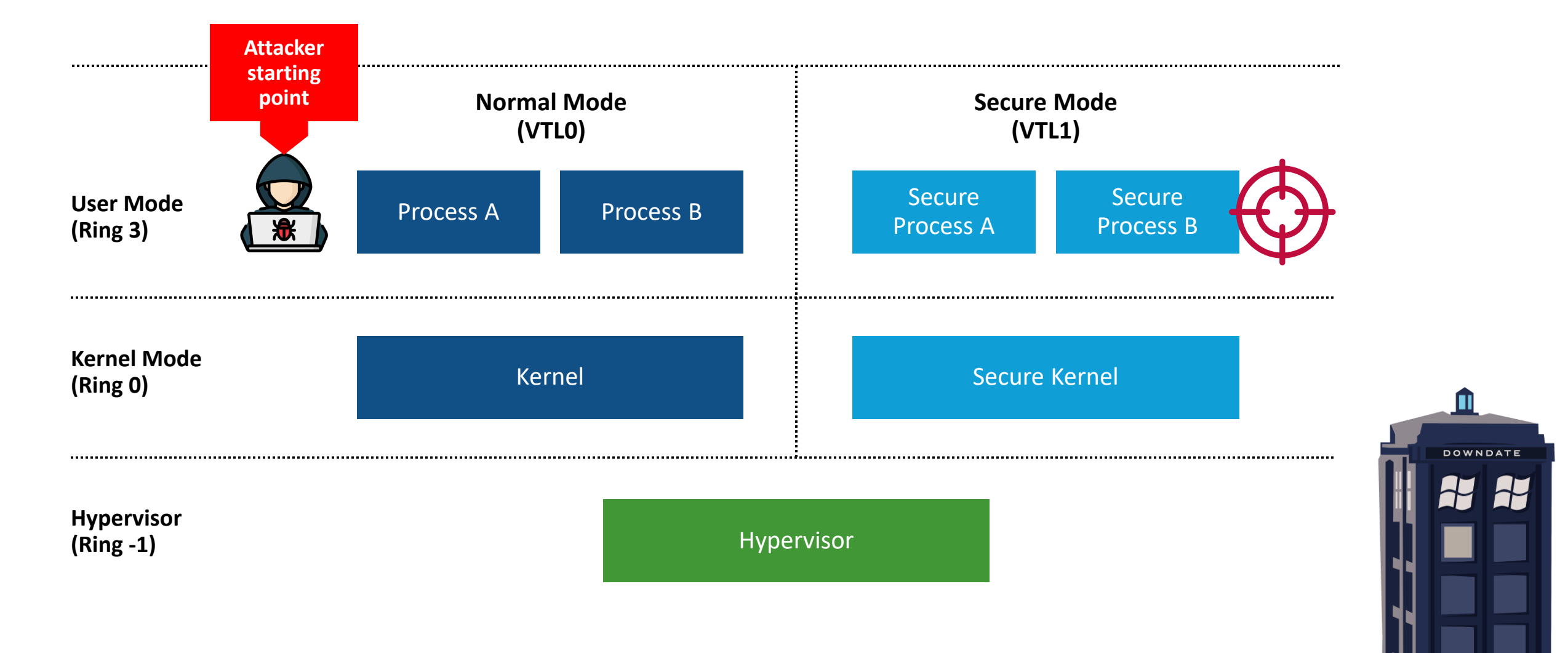

# Targeting Credential Guard Isolated User Mode Process

Implemented in Ring3-VTL1 as an Isolated User Mode process **LsaIso.exe**

LsaIso.exe contains secrets instead of the original Lsass.exe

Lsass.exe proxy authentication through LsaIso.exe

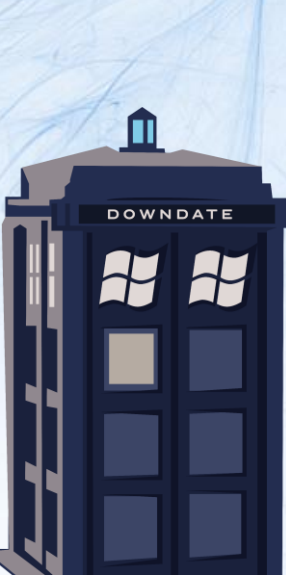

# Bringing CVE-2022-34709 Back To Life – Credential Guard Elevation of Privilege

Vulnerable module is **KerbClientShared.dll (10.0.22000.856)**

Downgrading KernClientShared.dll to its vulnerable version worked!

Crossed security boundary is Ring3-VTL0 to Ring3-VTL1

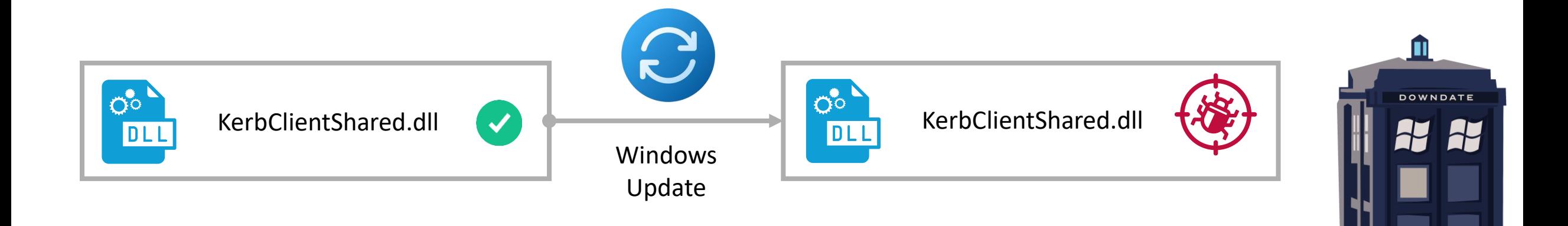

# VBS Target – Secure Kernel

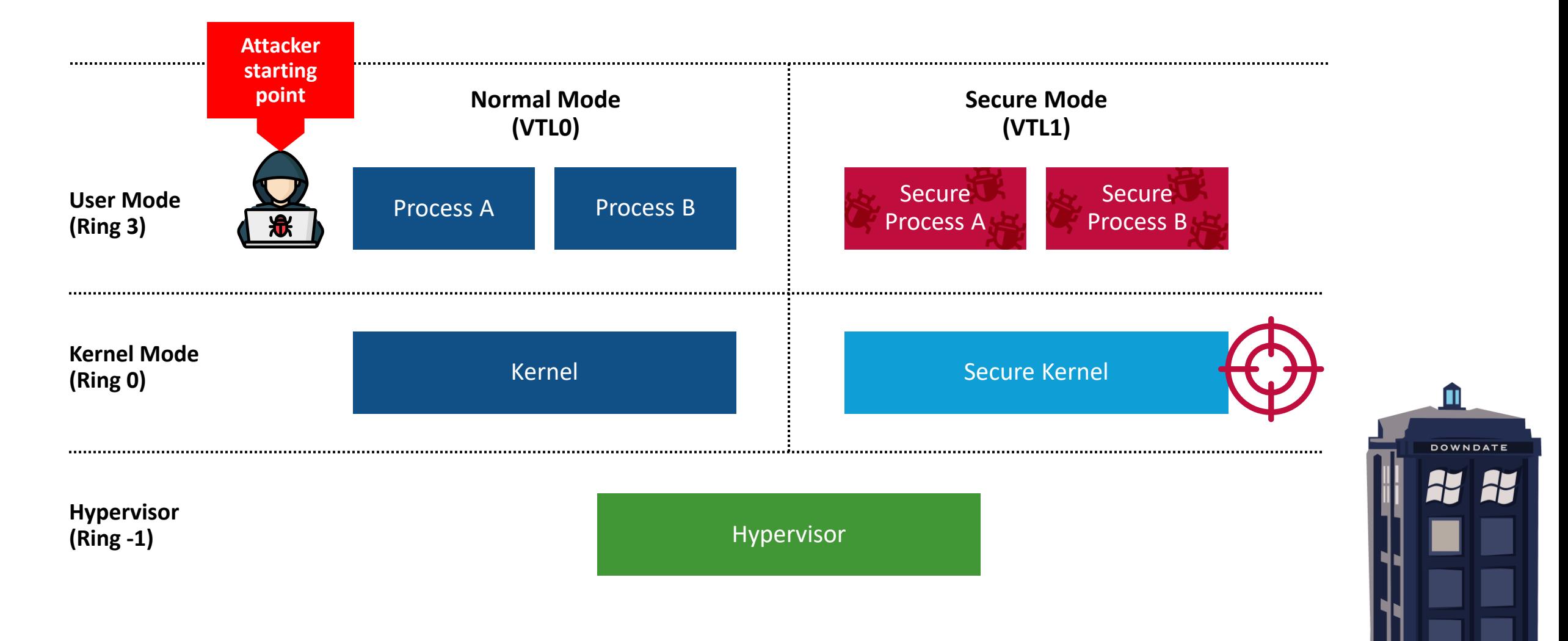

### Secure Kernel

#### **SecureKernel.exe** serves as the kernel for Secure Mode (VTL1)

Implements security features such as HVCI, HyperGuard and more.

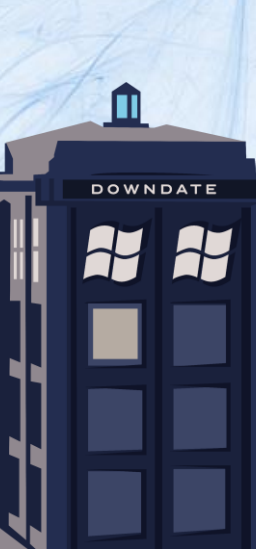

# Bringing CVE-2021-27090 Back To Life – Secure Kernel Elevation of Privilege

Vulnerable module is **SecureKernel.exe (10.0.19041.207)**

Downgrading **SecureKernel.exe** with some of its dependencies such as **SKCI.dll** and **CI.dll** worked!

Crossed security boundary is **Ring3-VTL0** to **Ring0-VTL1**

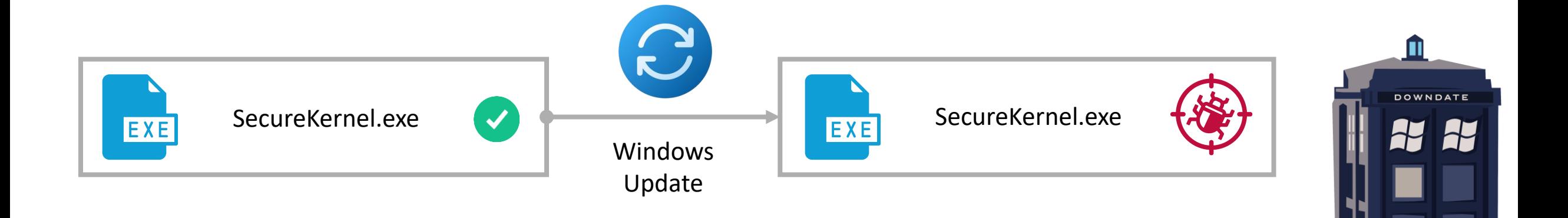

# VBS Target – Hyper-V's Hypervisor

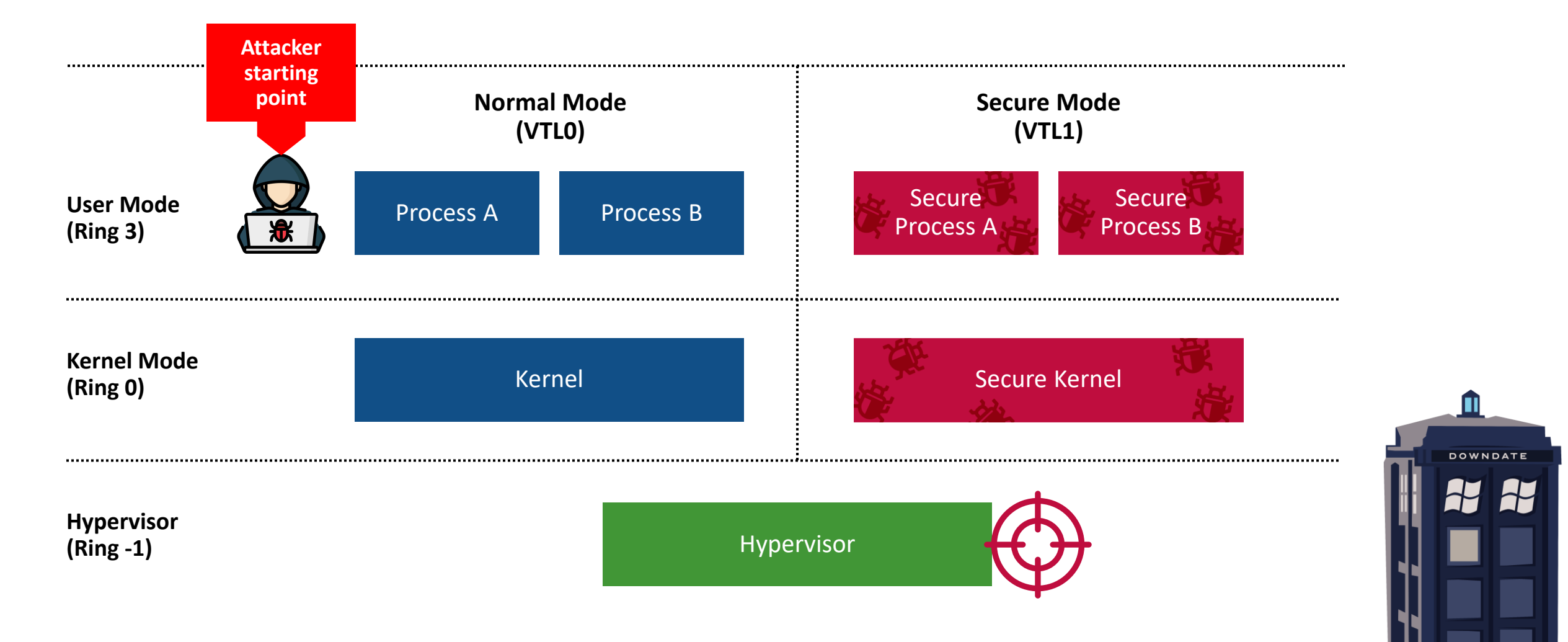

Hyper-V Hypervisor

The Hyper-V hypervisor is **Hvix64.exe** (Intel) or **Hvax64.exe** (AMD)

The hypervisor is a standalone micro-kernel – valuable target for downgrade

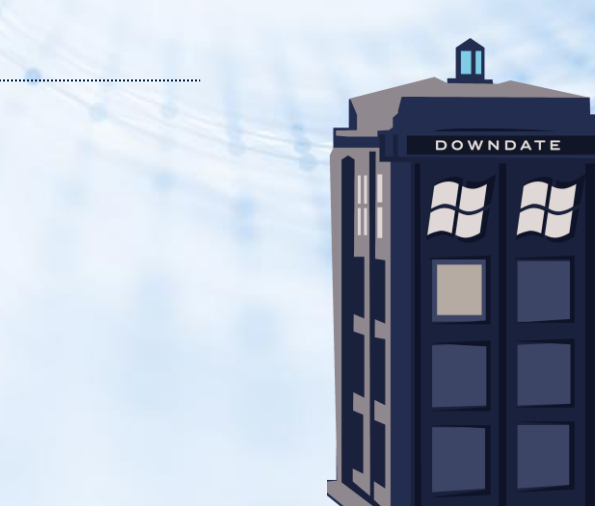

# Downgrading the Hyper-V Hypervisor to a two-year-old hypervisor

Many Hyper-V Elevation of Privileges have been found in the last two years

Microsoft does not share the vulnerable component in the Hyper-V stack

I decided to go **two years backward (10.0.22000.282)** to prove the vulnerability

Downgrading the hypervisor with its loader **HvLoader.dll** worked!

Crossed security boundary is **Ring3-VTL0** to **Ring -1**

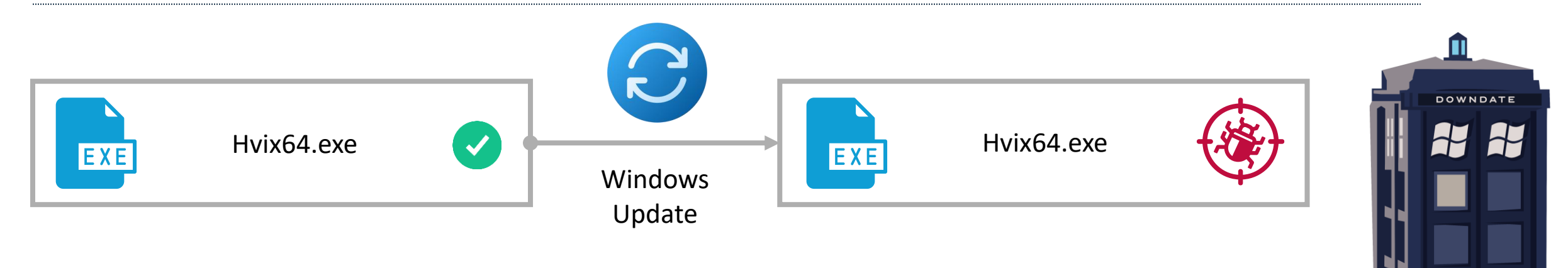

#### Demo #3

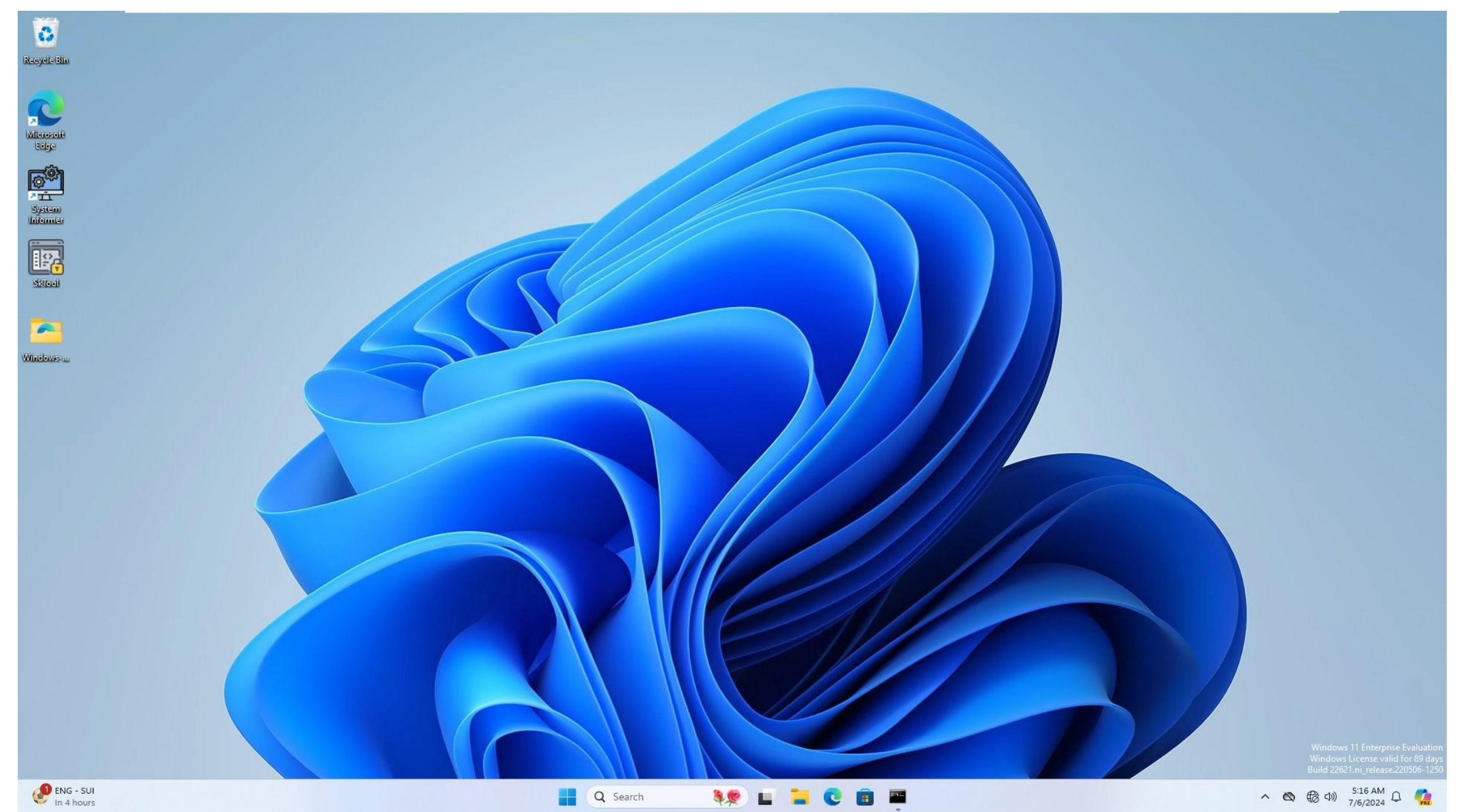
#### Downgrade Attacks Implications

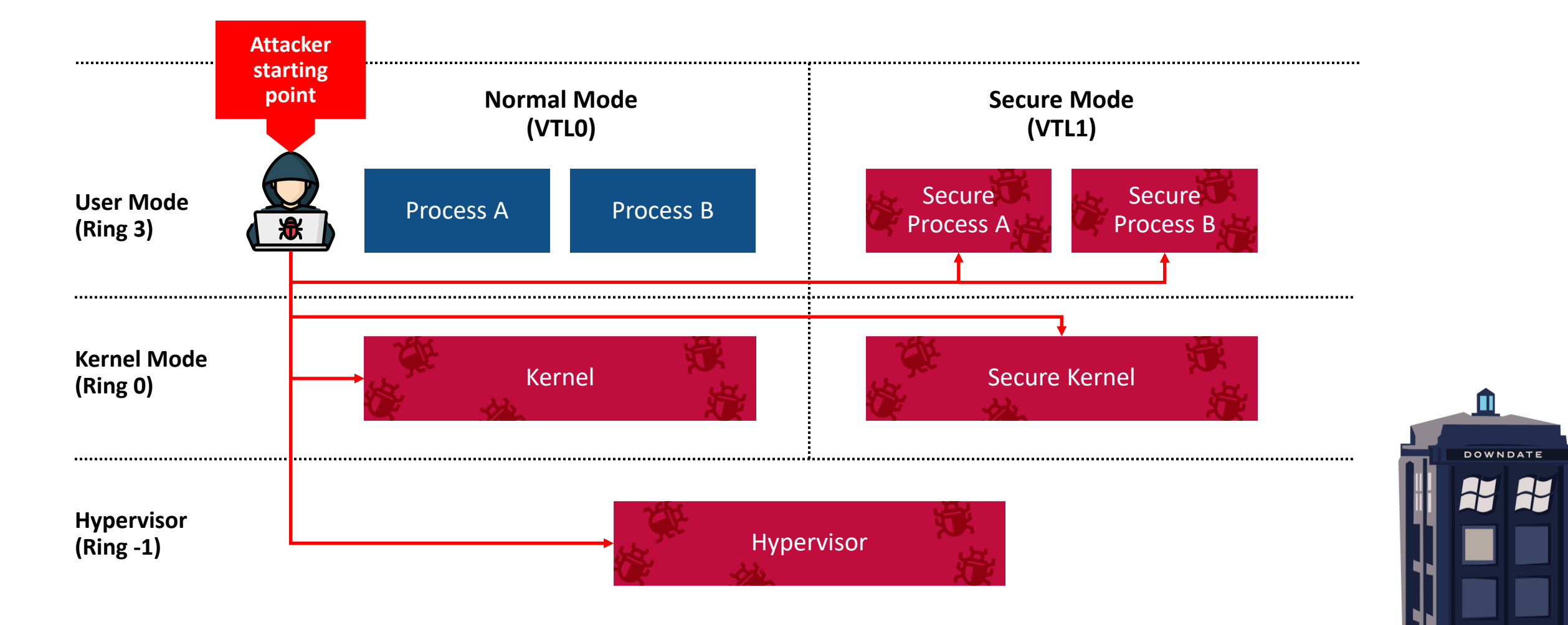

WINDOWS DOWNDATE

Windows Update Restoration Vulnerability

### It All Started With Windows.old

Windows Quality Updates saves the old operating system in **C:\Windows.old** for restoration purposes

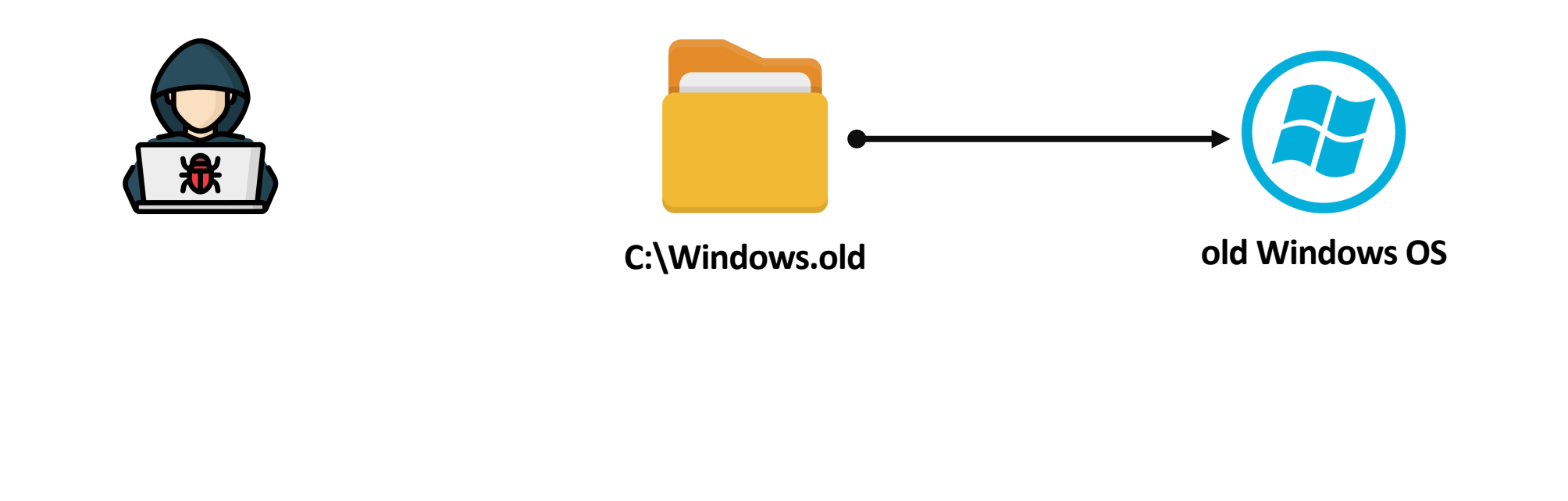

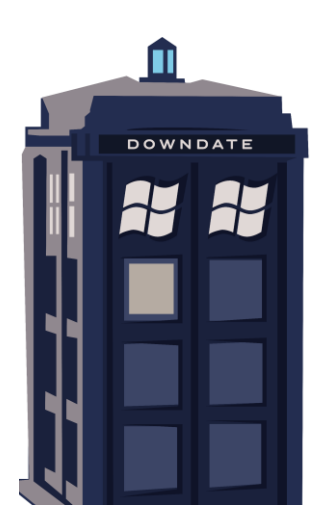

#### Can Windows.old contents be tampered with?

Access lists are copied from the old OS

**It is impossible to temper with files that could not be previously tampered with**

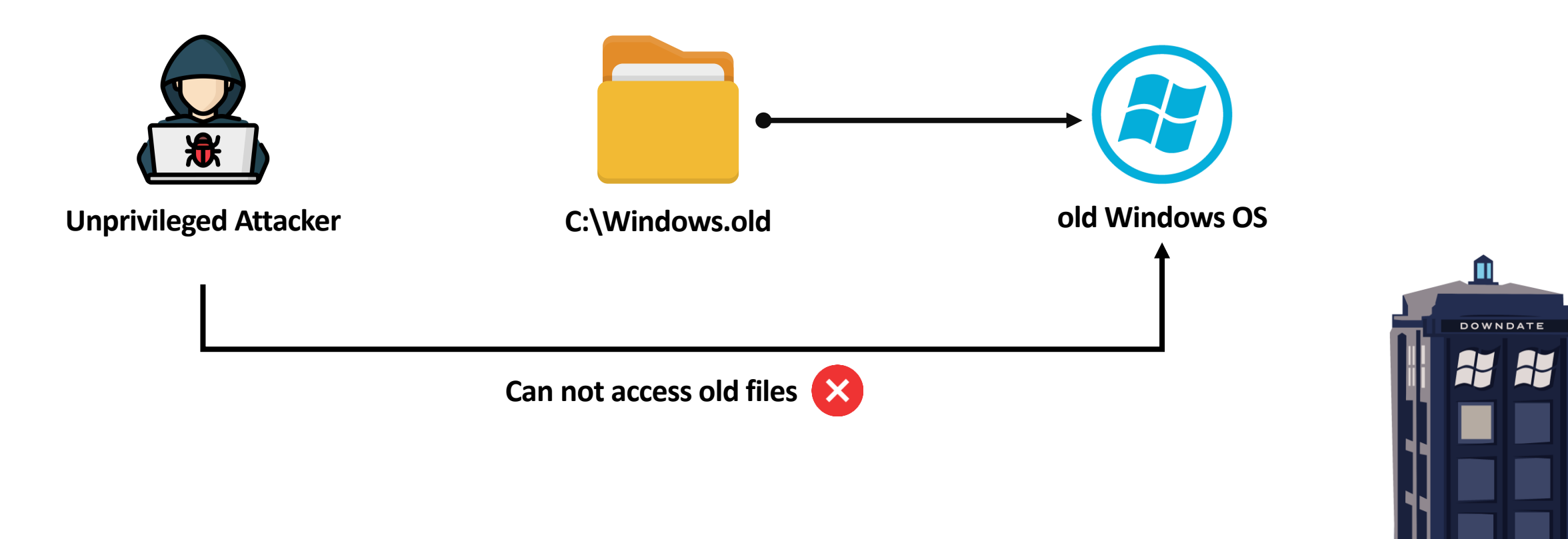

#### Can Windows.old be tampered with?

Unprivileged users have **full access**  to C:\Windows.old itself!

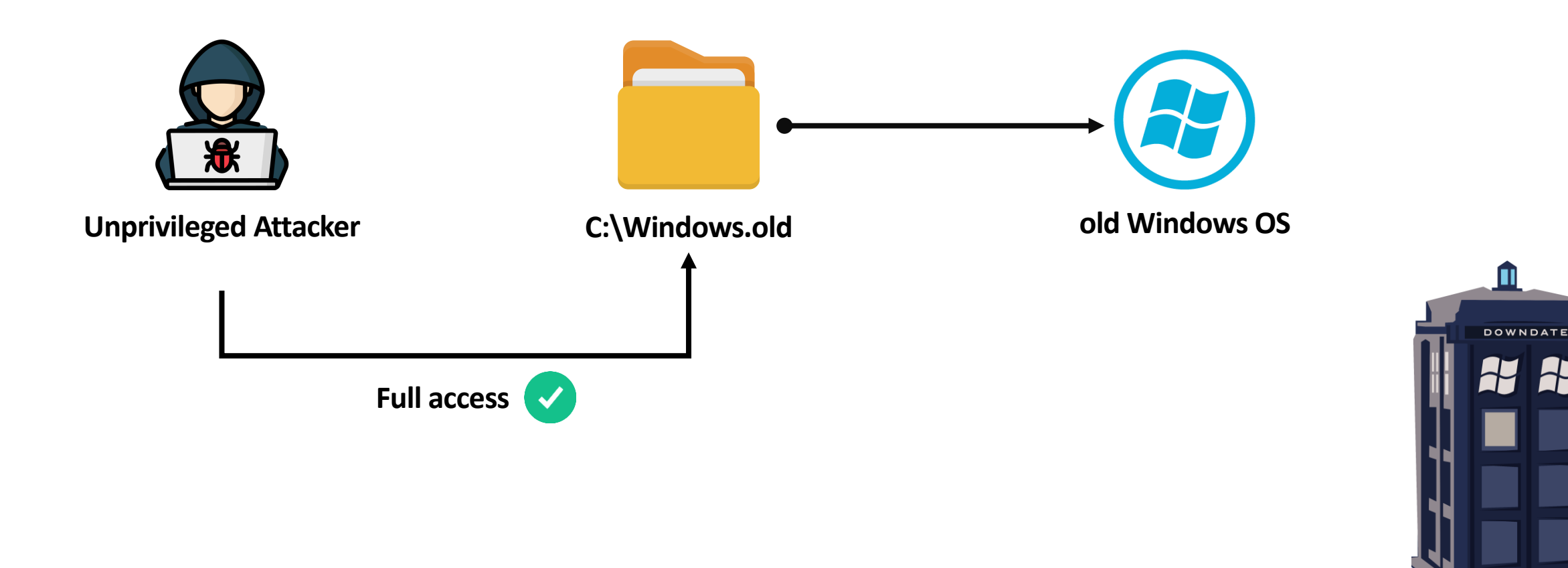

### Exploitation Strategy

Attacker can rename C:\Windows.old and re-create an attacker-controlled Windows.old

As a result, the attacker-controlled OS is used in case of update restoration!

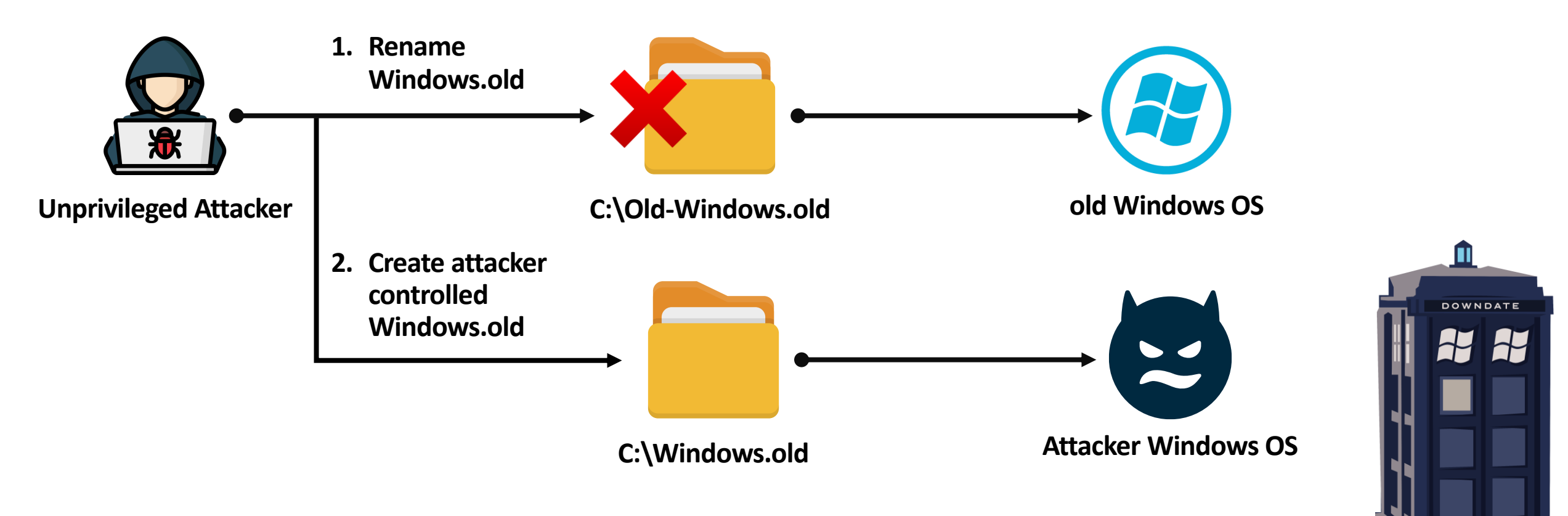

WINDOWS DOWNDATE 

# Closing Remarks

#### Responsible Disclosure and CVE

We responsibly disclosed all the research findings to Microsoft in February 2024

Microsoft issued **CVE-2024-21302**

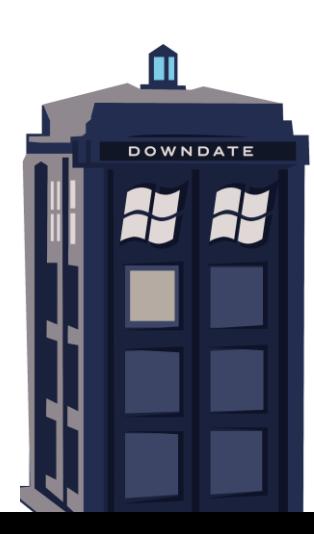

#### Microsoft's Official Response

We appreciate the work of SafeBreach in identifying and responsibly reporting this vulnerability through a coordinated vulnerability disclosure. We are actively developing mitigations to protect against these risks while following an extensive process involving a thorough investigation, update development across all affected versions, and compatibility testing, to ensure maximized customer protection with minimized operational disruption.

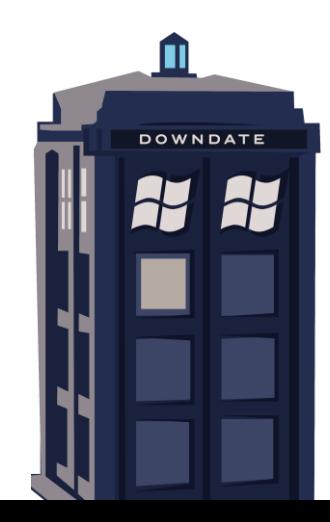

#### Next Steps

Are there additional Windows features vulnerable to downgrade attacks?

Linux Virtualization-Based Security (LVBS) was introduced, does the same design issues exist in the Linux implementation?

Are other operating systems such as Linux or MacOS vulnerable to downgrade attacks?

**DOWNDAT** 

#### Takeaways

# Awareness and mitigations against OS downgrade attacks

**DOWNDATE** 

#### Takeaways

## Design must be regarded as a relevant attack surface

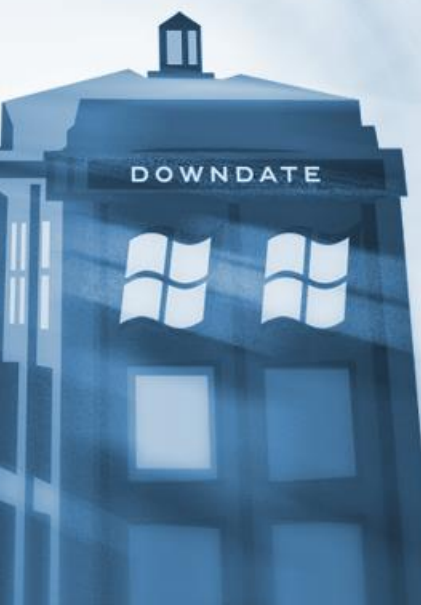

#### Takeaways

# Thoroughly examine and expand in-the-wild attacks

**DOWNDATE** 

#### **Credits**

James Forshaw **@tiraniddo** 

Saar Amar **@AmarSaar**

Gabriel Landau **@GabrielLandau** 

Valentina Palmiotti **@chompie1337**

Ruben Boonen **@FuzzySec** 

**CVE-2021-27090**

**CVE-2022-34709**

**PPLFault**

**CVE-2023-21768 Exploit**

Benjamin Delphi **@gentilkiwi**

#### **Mimikatz**

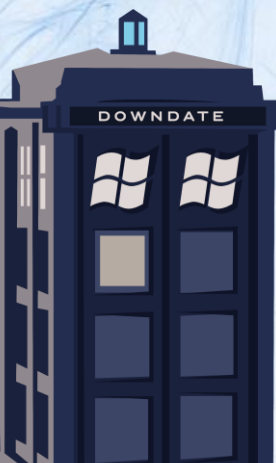

### Thank You!

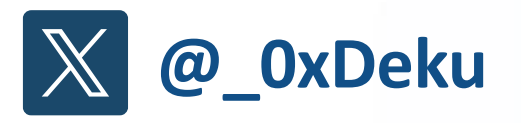

**lin linkedin.com/in/alonleviev** 

**alon.leviev@safebreach.com**